#### THE OUTPUT DELIVERY SYSTEM TUTORIAL

**CHEVELL PARKERTECHNICAL SUPPORT ANALYST, SAS INSTITUTE INC.**

#### **Overview**

- •Output Delivery System Basics
- •Controlling SAS Output using ODS
- •Formatting your ODS Output
- •• Introduction to ODS Graphics
- •Creating Formatted Email
- •New features and ODS destinations of SAS 9.4

### **Output Delivery System Basics**

- •Generating and identifying output objects
- •Selecting and excluding output objects
- •Generating output data sets based on objects

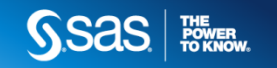

#### **Generating Output Objects**

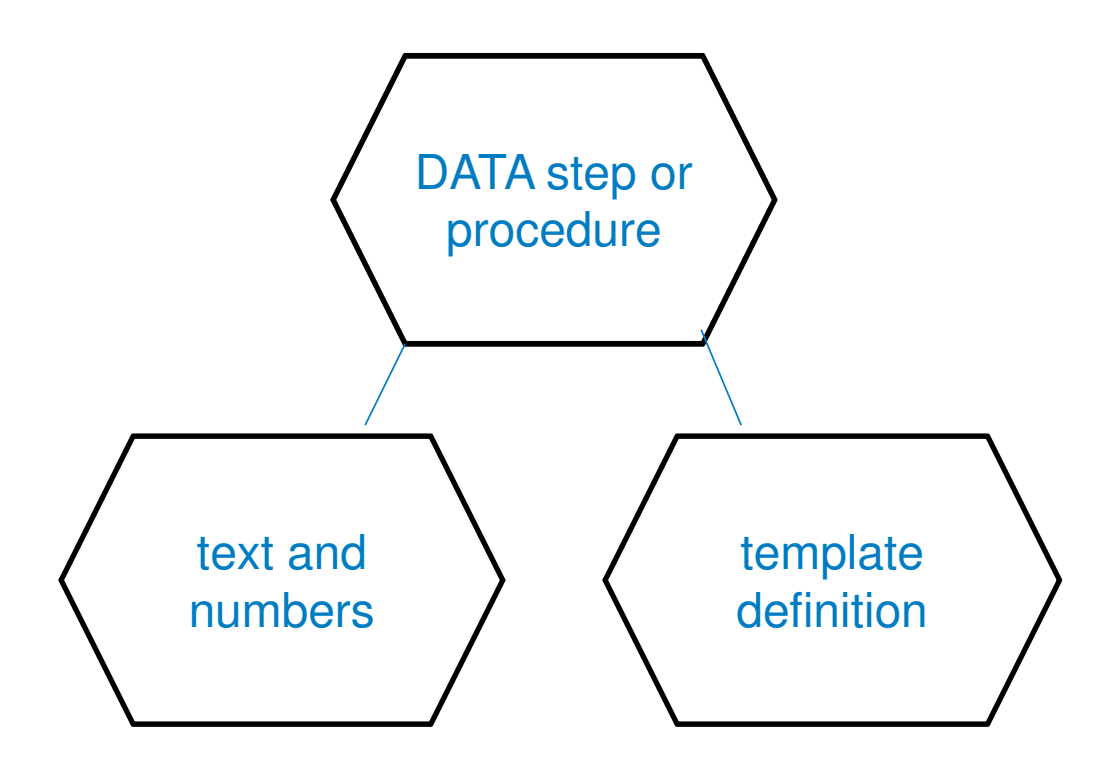

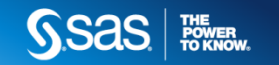

#### **Generating Output Objects**

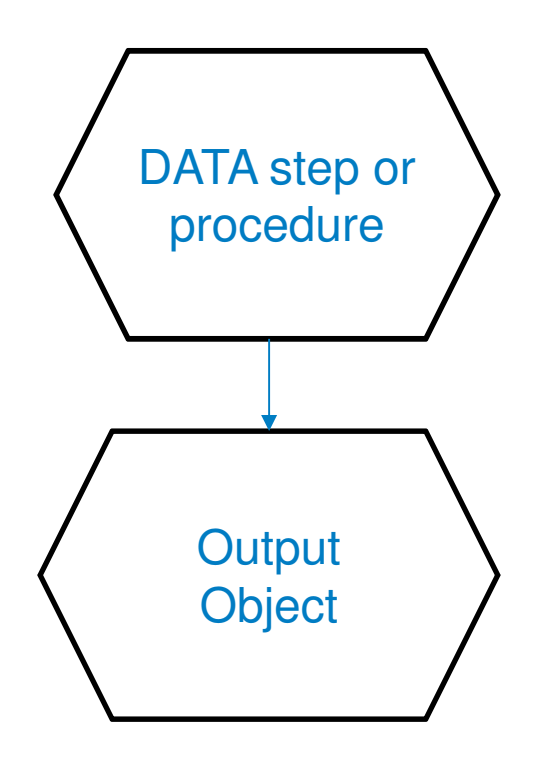

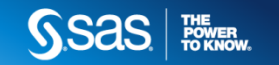

#### **Identifying Output Objects Created**

ods trace on;

proc reg data=sashelp.class; model height=weight; quit;

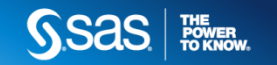

#### **Identifying Output Objects Created**

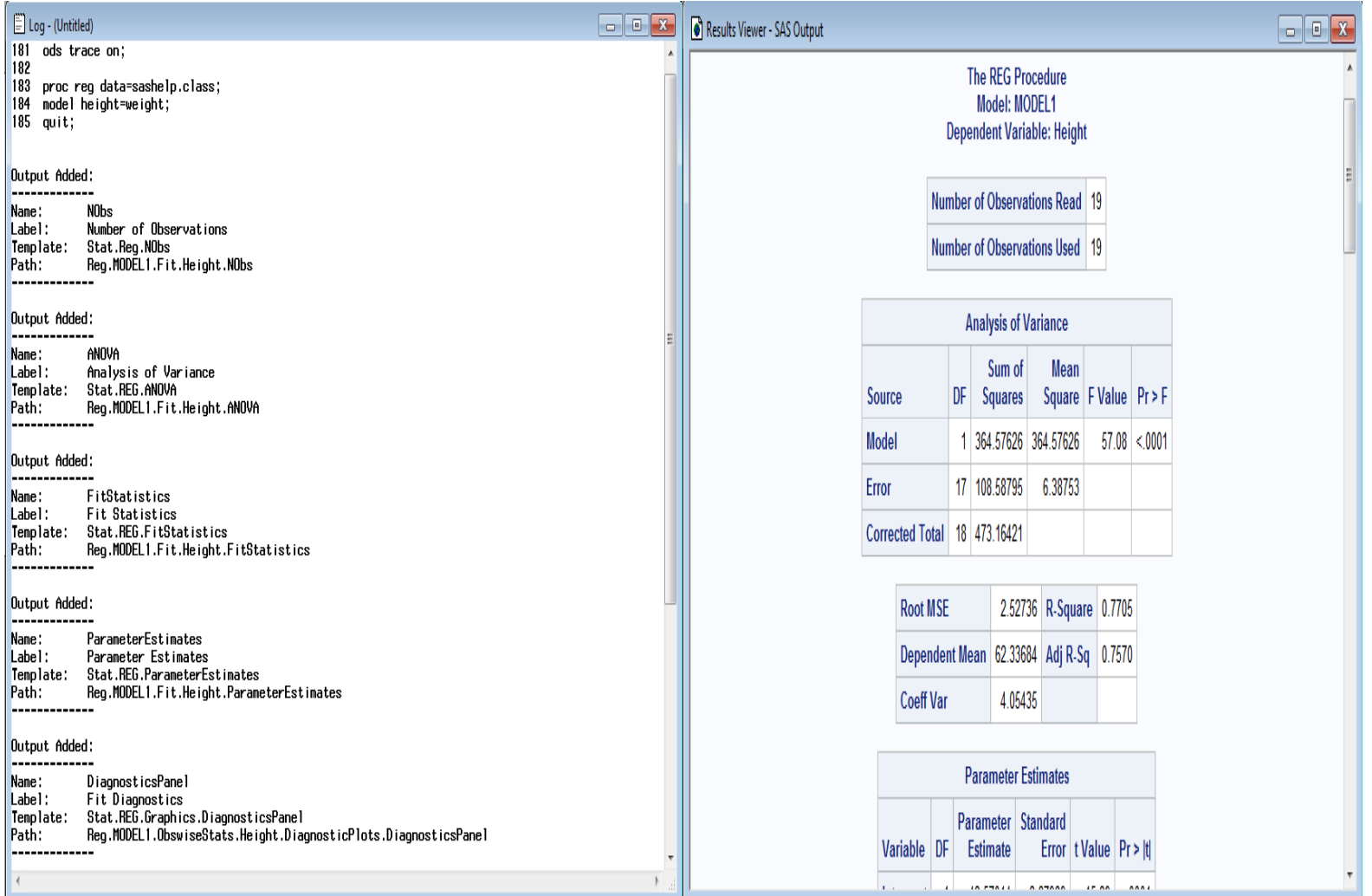

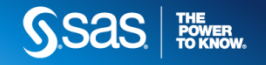

## **Selecting and Excluding Objects**

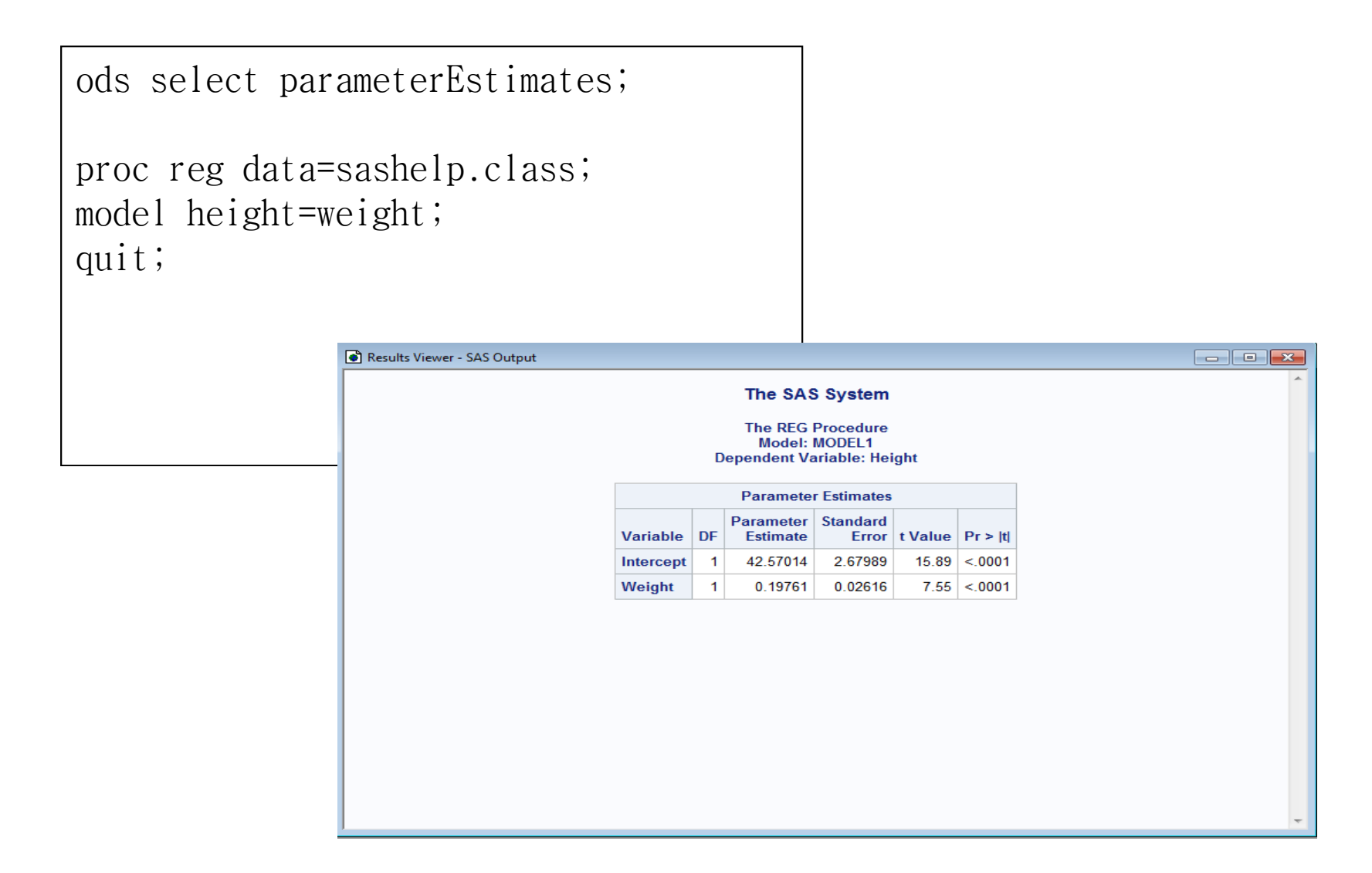

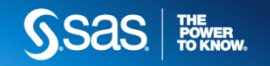

## **Selecting and Excluding Objects**

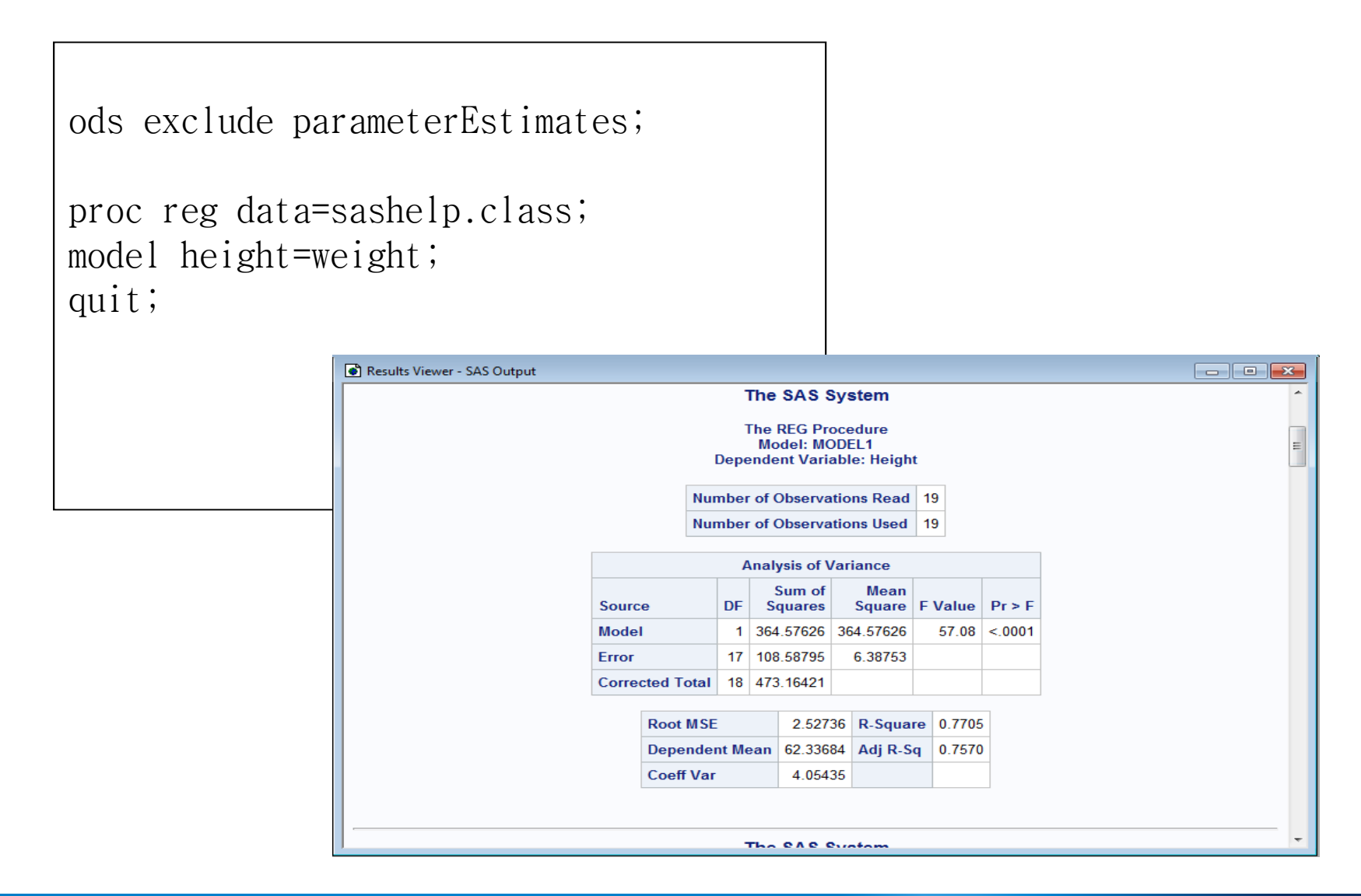

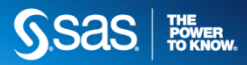

## **Selecting and Excluding Objects-Persisting Objects**

ods select ParameterEstimates(persist);

proc reg data=sashelp.class; model height=weight; quit;

proc reg data=sashelp.class; model height=weight; quit;

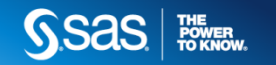

#### **Creating Output Data Sets from Objects**

ods output parameterEstimates=PE;

proc reg data=sashelp.class; model height=weight; quit;

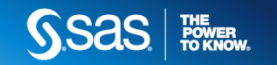

### **Controlling SAS Output Using ODS**

- •Preview of the current ODS destinations
- •Enhancing output of specific ODS destinations
- •Formatting ODS output

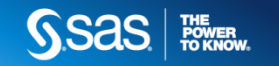

#### **Previewing the Current ODS Destinations**

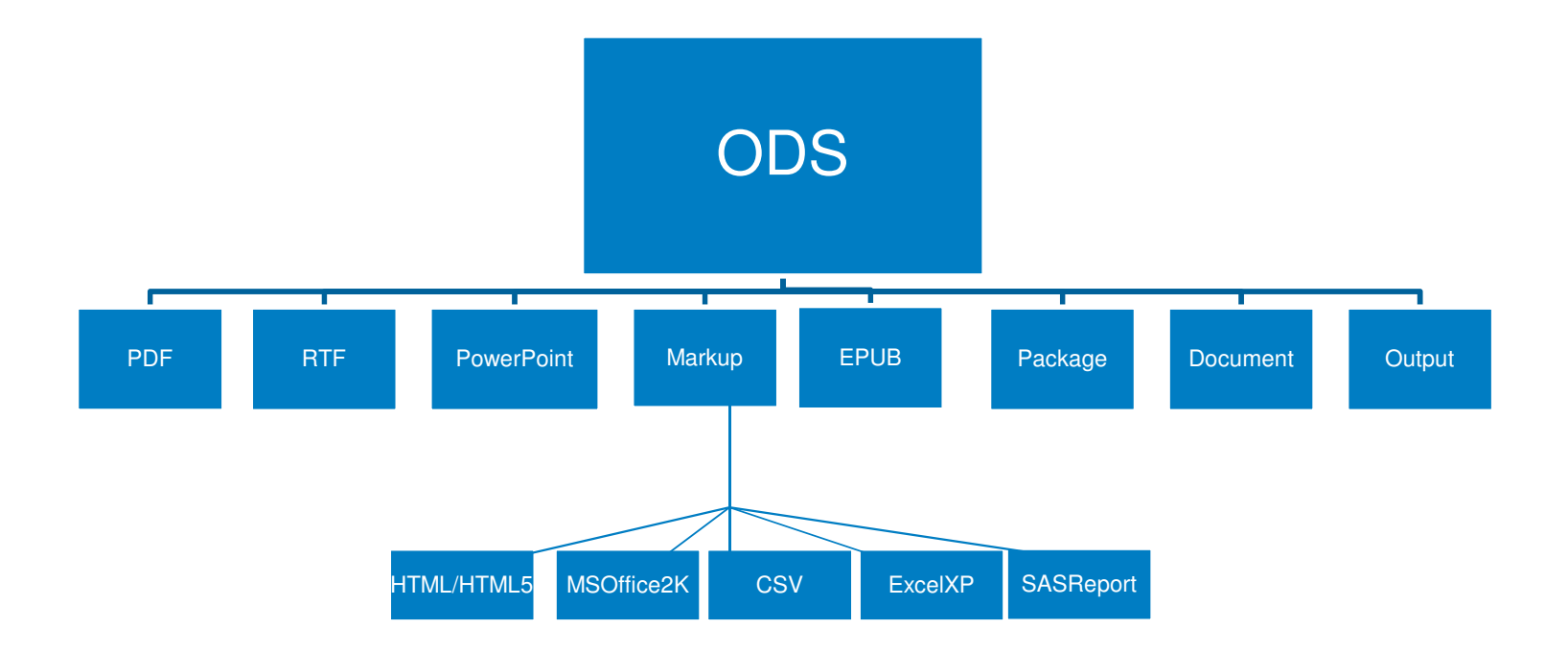

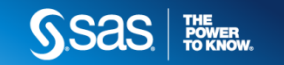

## **Controlling SAS Output Using ODS HTML**

```
Ods html path= c:\mathbb{W}temp' (url=none)
         file='output.html'
contents='toc.html'
frame='frame.html';proc print data=sashelp.orsales; run;proc print data=sashelp.prdsale;run;Ods html close;
```
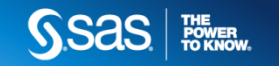

## **Controlling SAS Output Using ODS HTML**

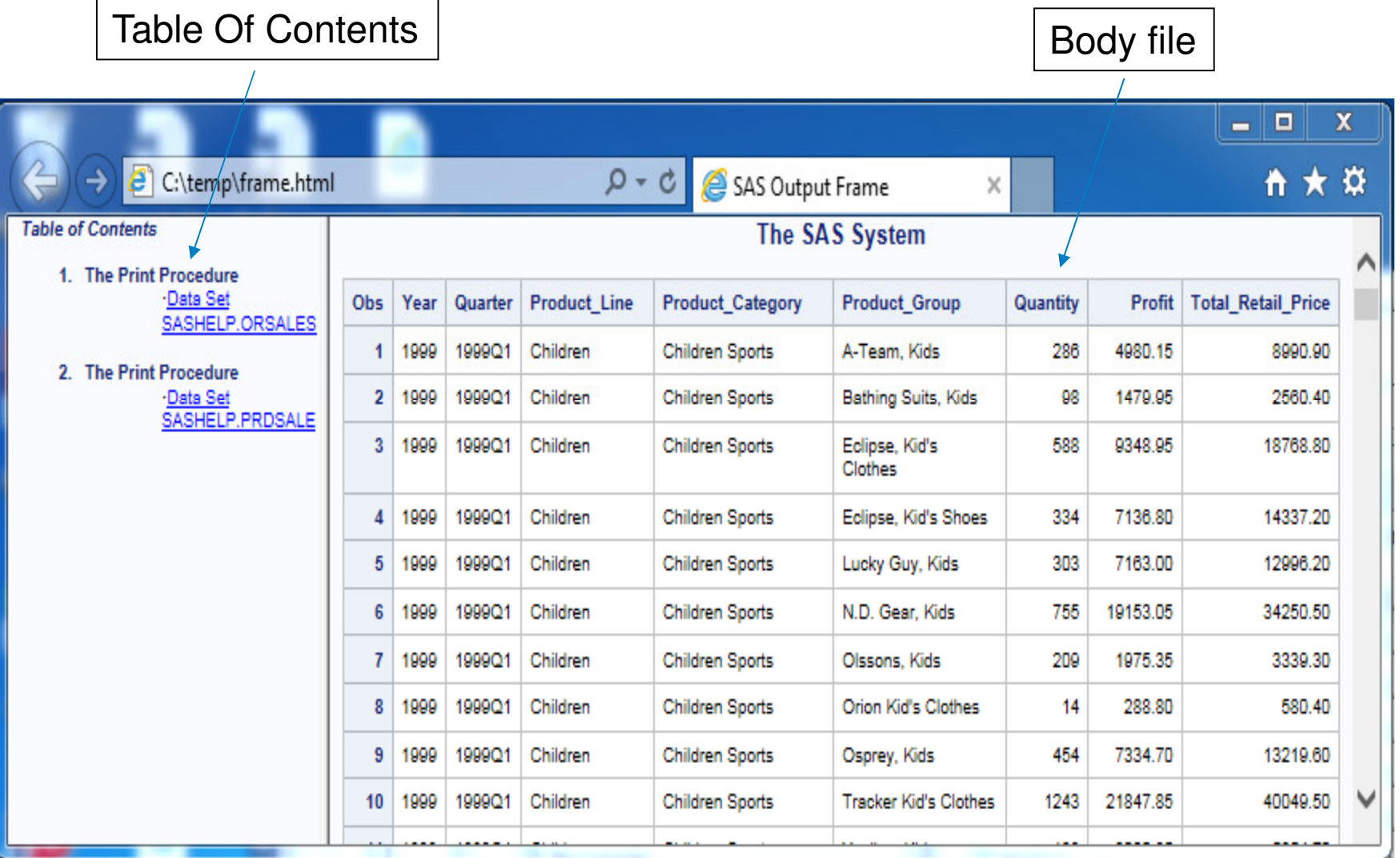

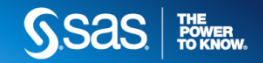

### **Controlling SAS Output Using ODS HTML**

```
Ods html path= c:\mathbb{W}temp' (url=none)
         file='output.html'
contents='toc.html'
frame='frame.html';
```
Ods proclabel 'Expense Detail';

```
proc print data=sashelp.orsalescontents='Expense'; run;
```
Ods proclabel 'Profit Detail';

```
proc print data=sashelp.prdsalecontents='Profit';run;
```

```
Ods html close;
```
Copyright © 2012, SAS Institute Inc. All rights reserved.

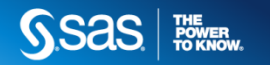

#### **Controlling SAS Output Using ODS HTML-Table of Contents**

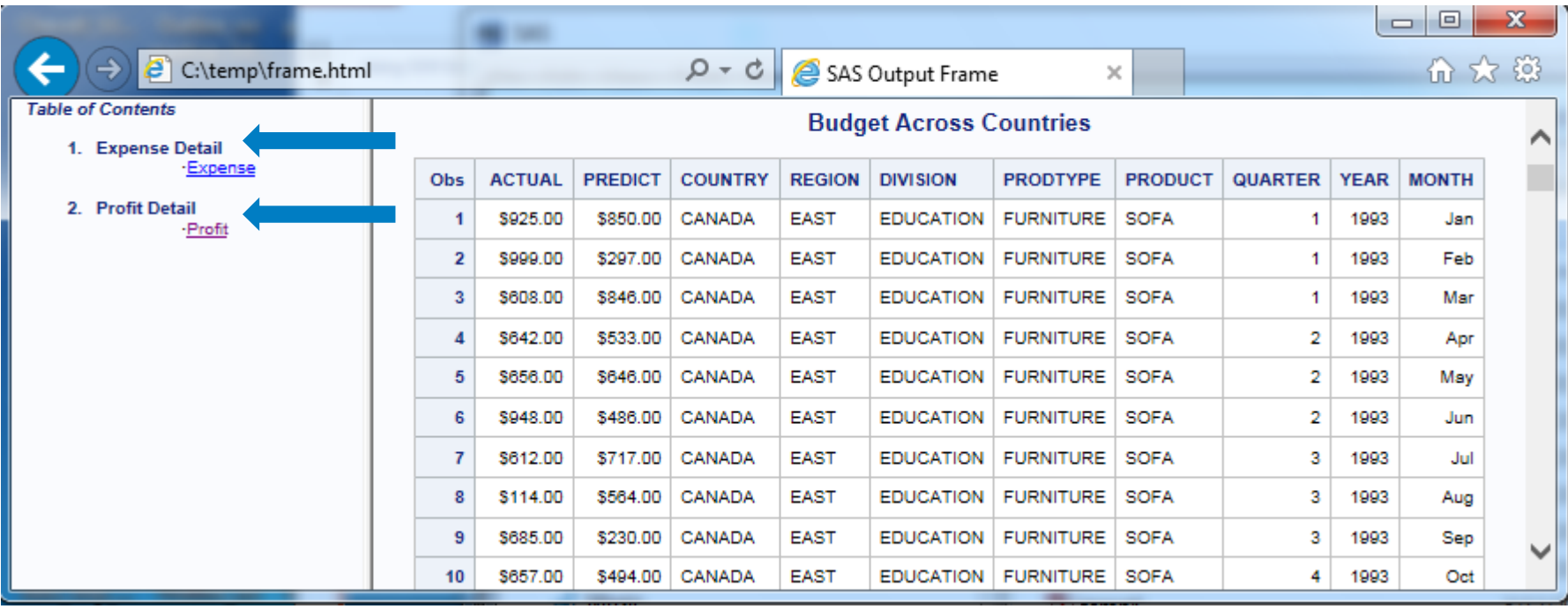

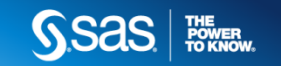

#### **Controlling SAS Output Using ODS HTML-Drill-Downs**

```
ods html file="c:\temp\temp.html";

proc report data=sashelp.prdsale nowd spanrows; column country division actual predict;
define country / group style(column)={vjust=middle};
define division / group;

define actual / sum; Compute country;

urlink="c:\temp\"||trim(left(country))||'.html'; Call define(\text{\_col}\_\text{\_},\text{'URL'},urlink);
endcomp; end
ods _all_ close;
run;
```
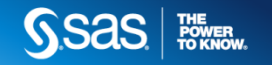

#### **Controlling SAS Output Using ODS HTML-Drill-Downs**

#### **Budget Across Countries**

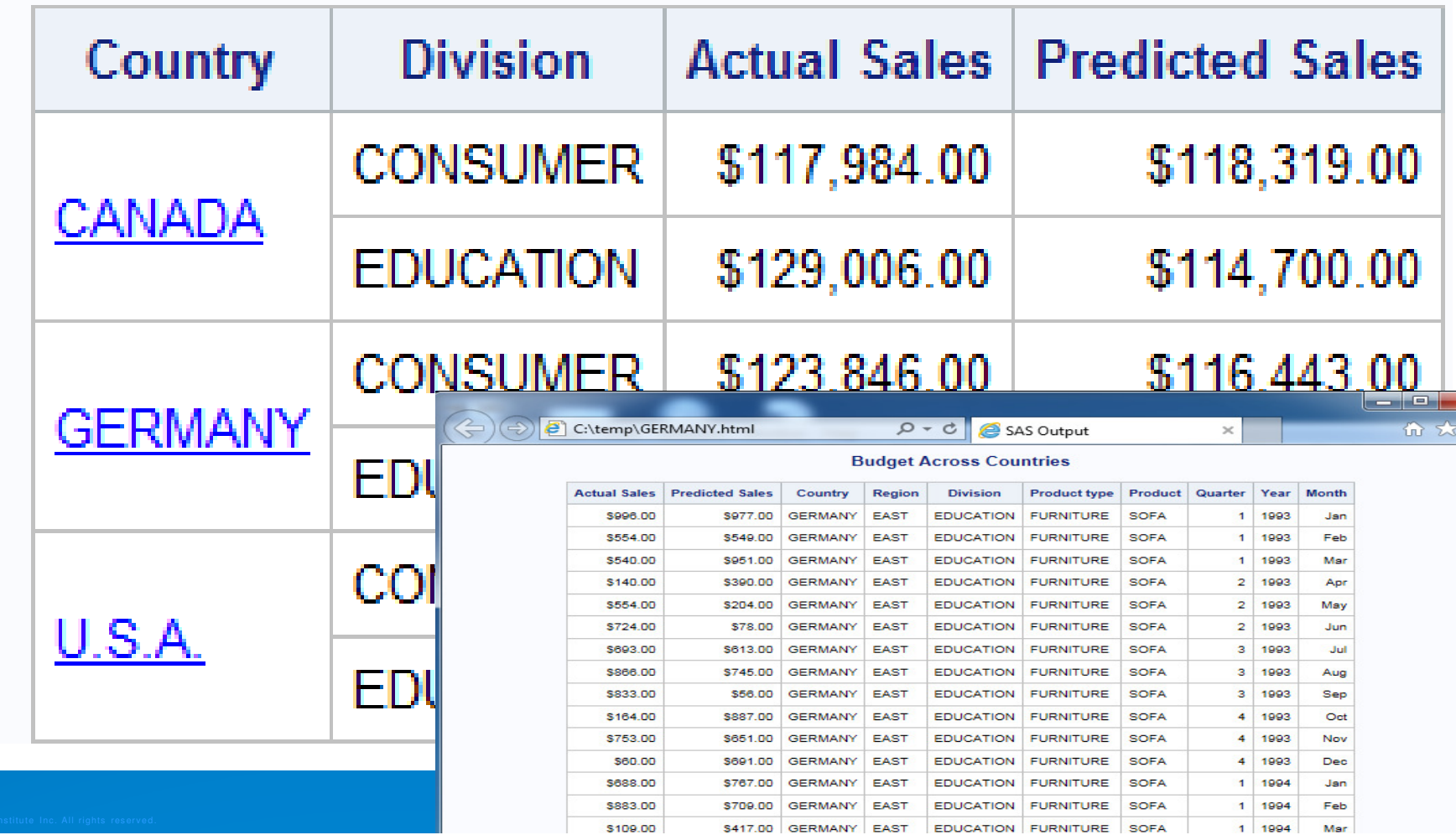

## **Controlling SAS Output Using ODS PDF**

- •Controlling pagination using STARTPAGE=
- •Paneling tables and graphics using the COLUMNS=
- •Modifying the default expansion level of the bookmarklist

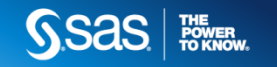

## **Controlling SAS Output Using ODS PDF-STARTPAGE=**

```
ods pdf file="c:\temp1.pdf" startpage=no;
```

```
proc means data=sashelp.prdsale; class product; var actual;run;
```

```
proc sgplot data=sashelp.prdsale; 
yaxis label="Sales" min=200000; 
  vbar country / response=predict; 
  vbar country / response=actual 
                  barwidth=0.5 
transparency=0.2;
```
run;

ods pdf close;

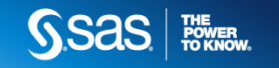

## **Controlling SAS Output Using ODS PDF-STARTPAGE=**

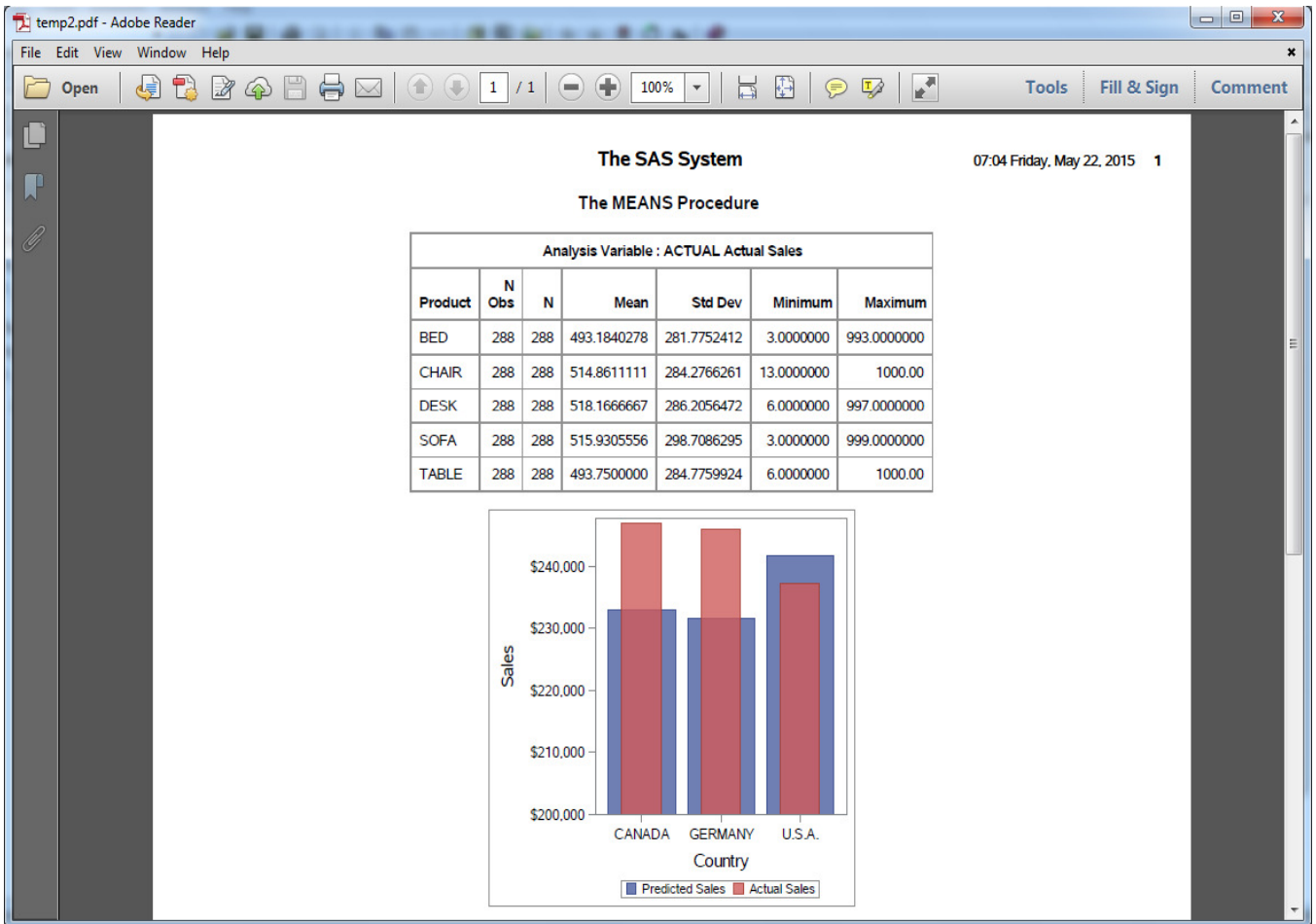

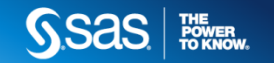

## **Controlling SAS Output Using ODS PDFCOLUMNS=**

```
ods pdf file="c:\temp.pdf" columns=2;
```

```
proc report data=sashelp.class; run;
```

```
proc sgplot data=sashelp.class; vbar age; 
run;
```

```
ods pdf close;
```
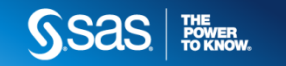

## **Controlling SAS Output Using ODS PDFCOLUMNS=**

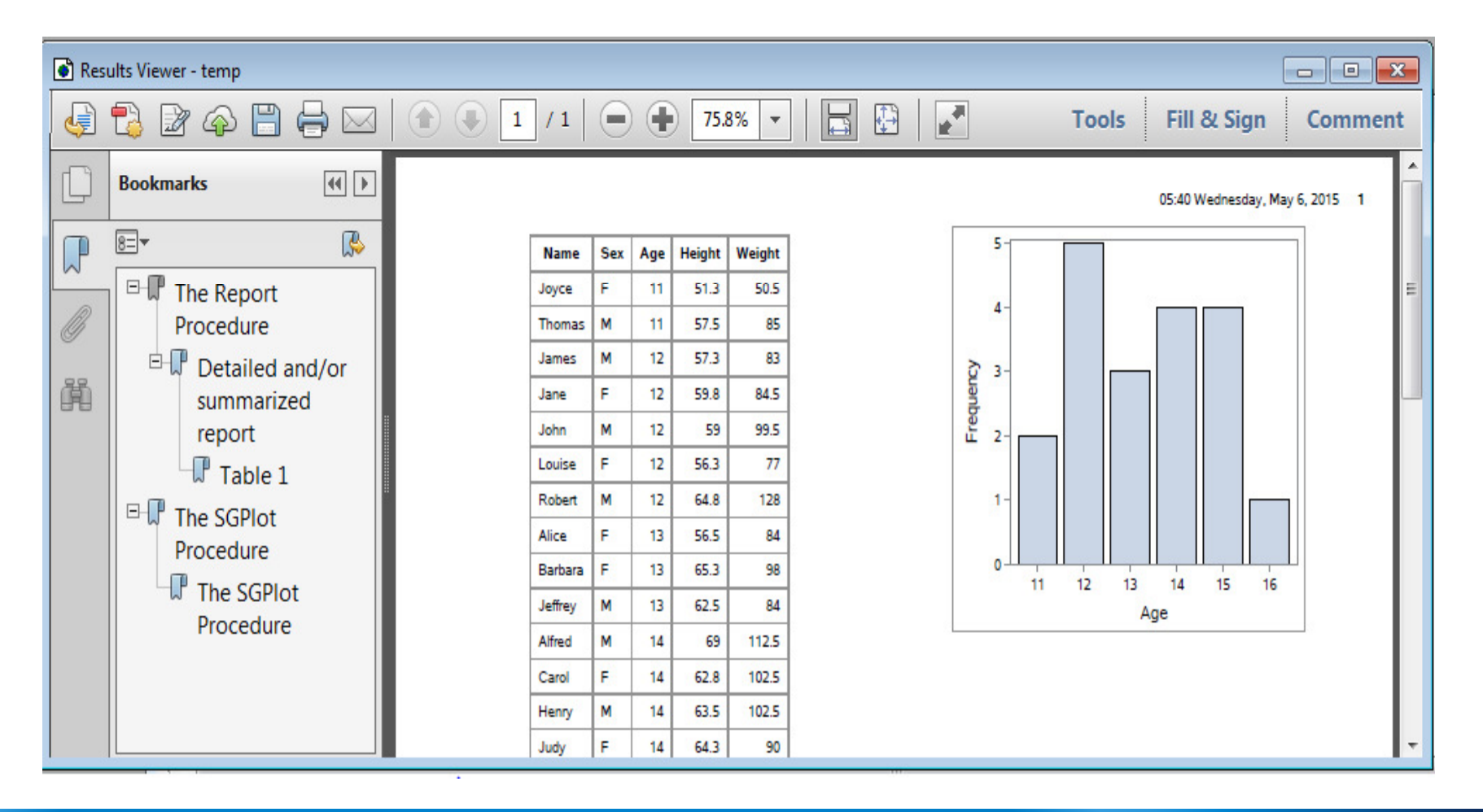

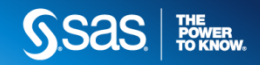

## **Controlling SAS Output Using ODS PDFBookmarklist**

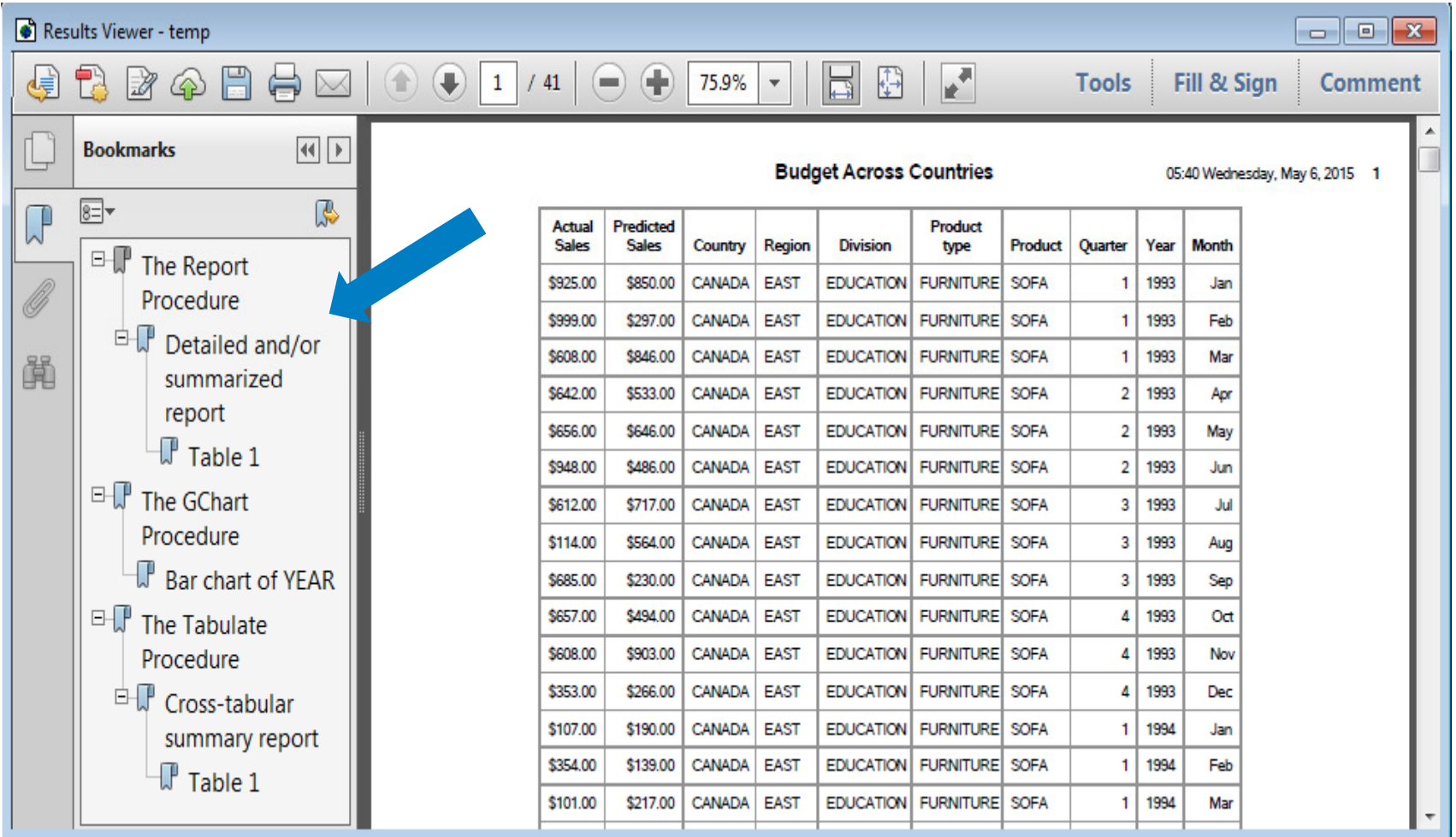

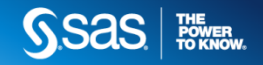

#### **Controlling SAS Output Using ODS PDF-Bookmarklist**

```
ods pdf file="temp.pdf" pdftoc=1;
proc report data=sashelp.prdsale;run;proc gchart data=sashelp.prdsale;vbar year;run;
quit;proc tabulate data=sashelp.prdsale;class year product;
table year, product;run;
ods pdf close;
```
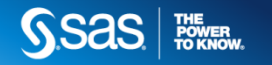

#### **Controlling SAS Output Using ODS PDF-Bookmarklist**

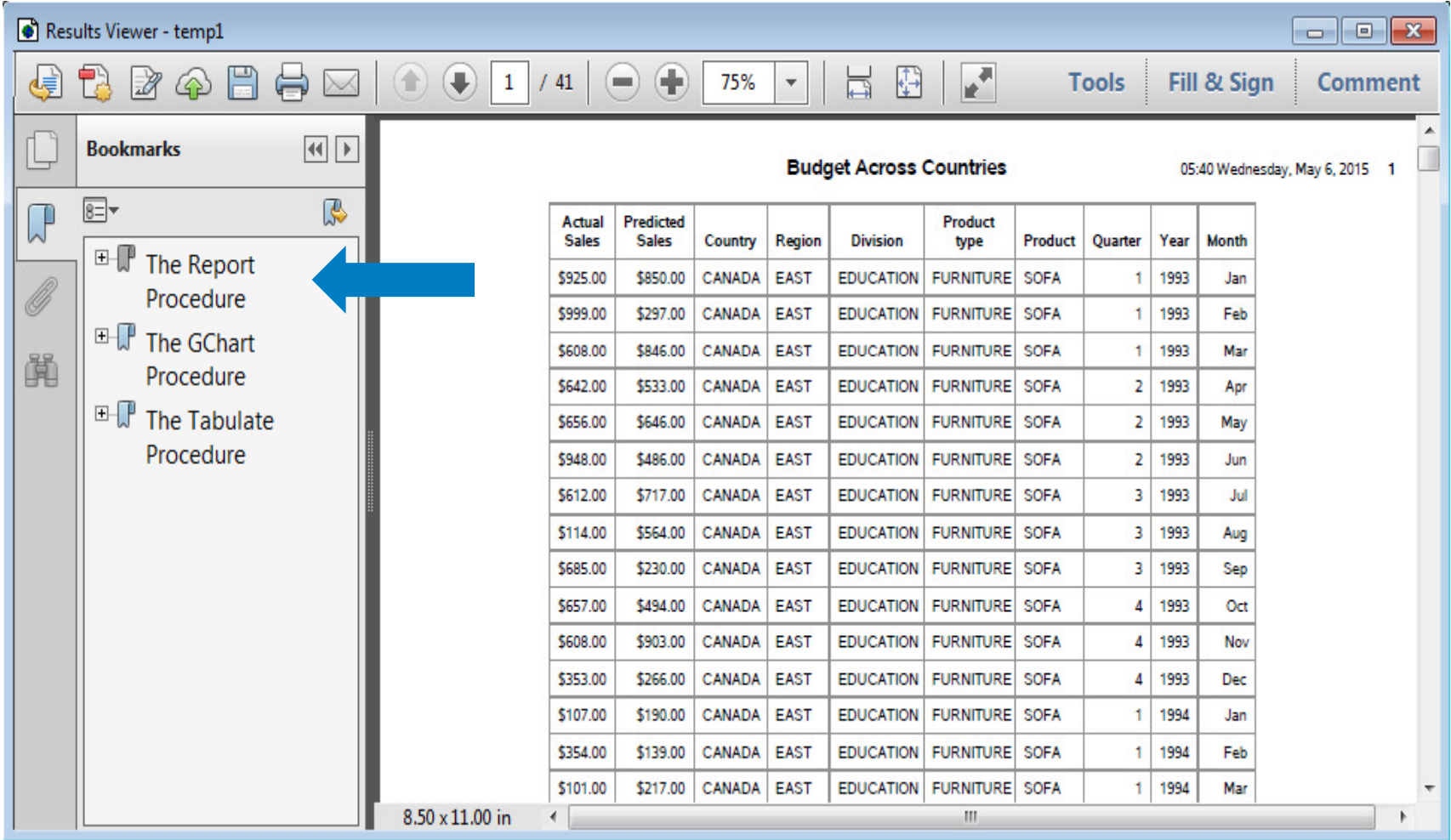

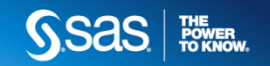

# **Controlling SAS Output Using ODS Markup**

• ODS destinations:

- $\mathcal{L}_{\mathcal{A}}$ ExcelXP
- MSOffice2K  $\blacksquare$
- $\mathcal{L}_{\mathcal{A}}$ **CSV**
- Other custom tagsets:  $\mathcal{L}_{\mathcal{A}}$

support.sas.com/rnd/base/ods/odsmarkup/index.html

- oTagsets.MSoffice2K\_X
- oTagsets.TableEditor

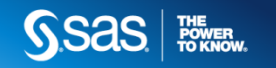

## **Controlling SAS Output Using ODS ExcelXPPrinting Options**

```
ods tagsets.excelxp file="temp.xml" 
options(orientation="landscape" 
print_header='&L Page &n of &P'print_footer='&R Confidential' scale="80");proc print data=sashelp.class;
run;
ods tagsets.excelxp close;
```
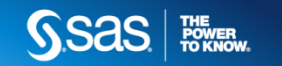

#### **Controlling SAS Output Using ODS ExcelXP-Printing Options**

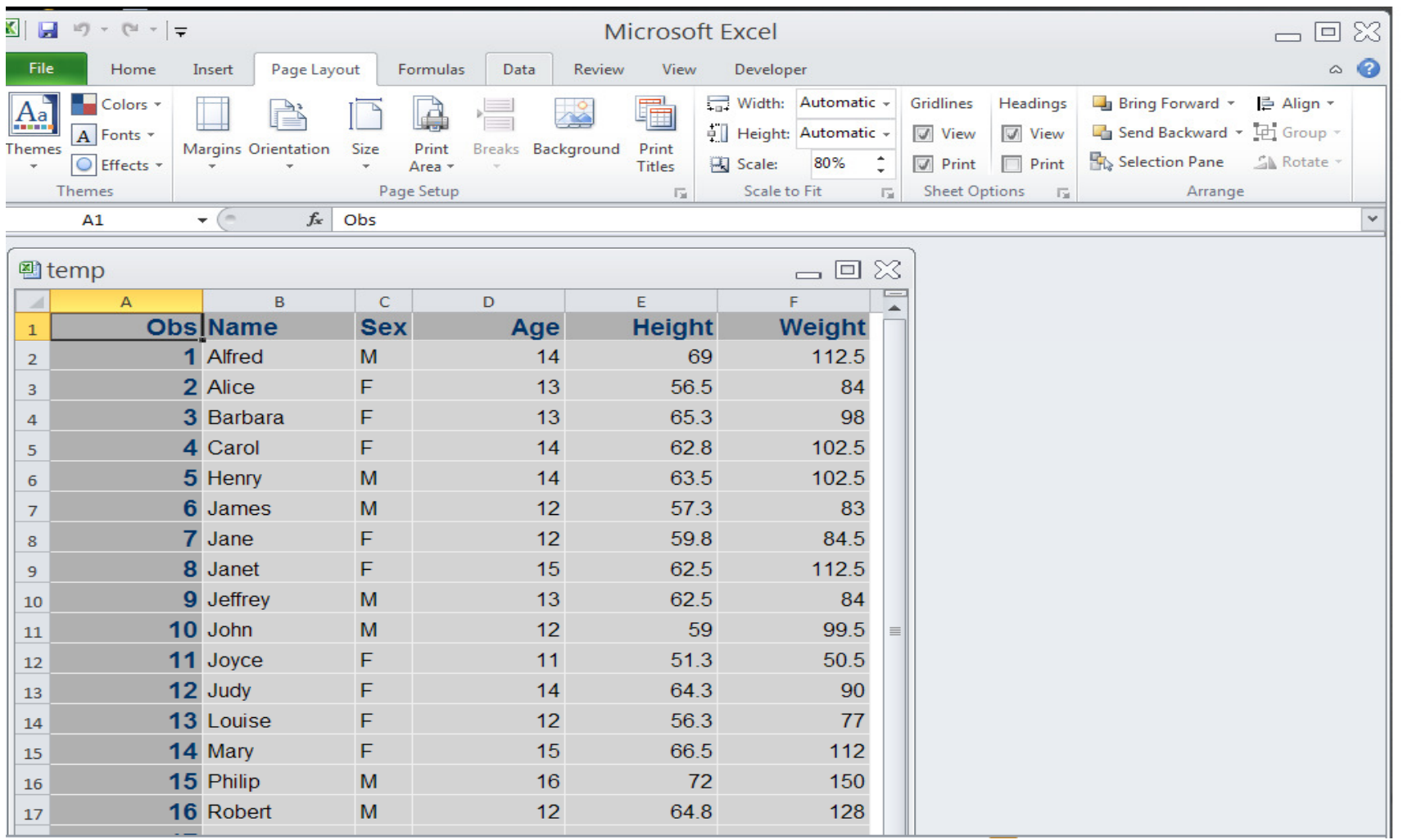

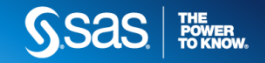

#### **Controlling SAS Output Using ODS ExcelXP-Printing Options**

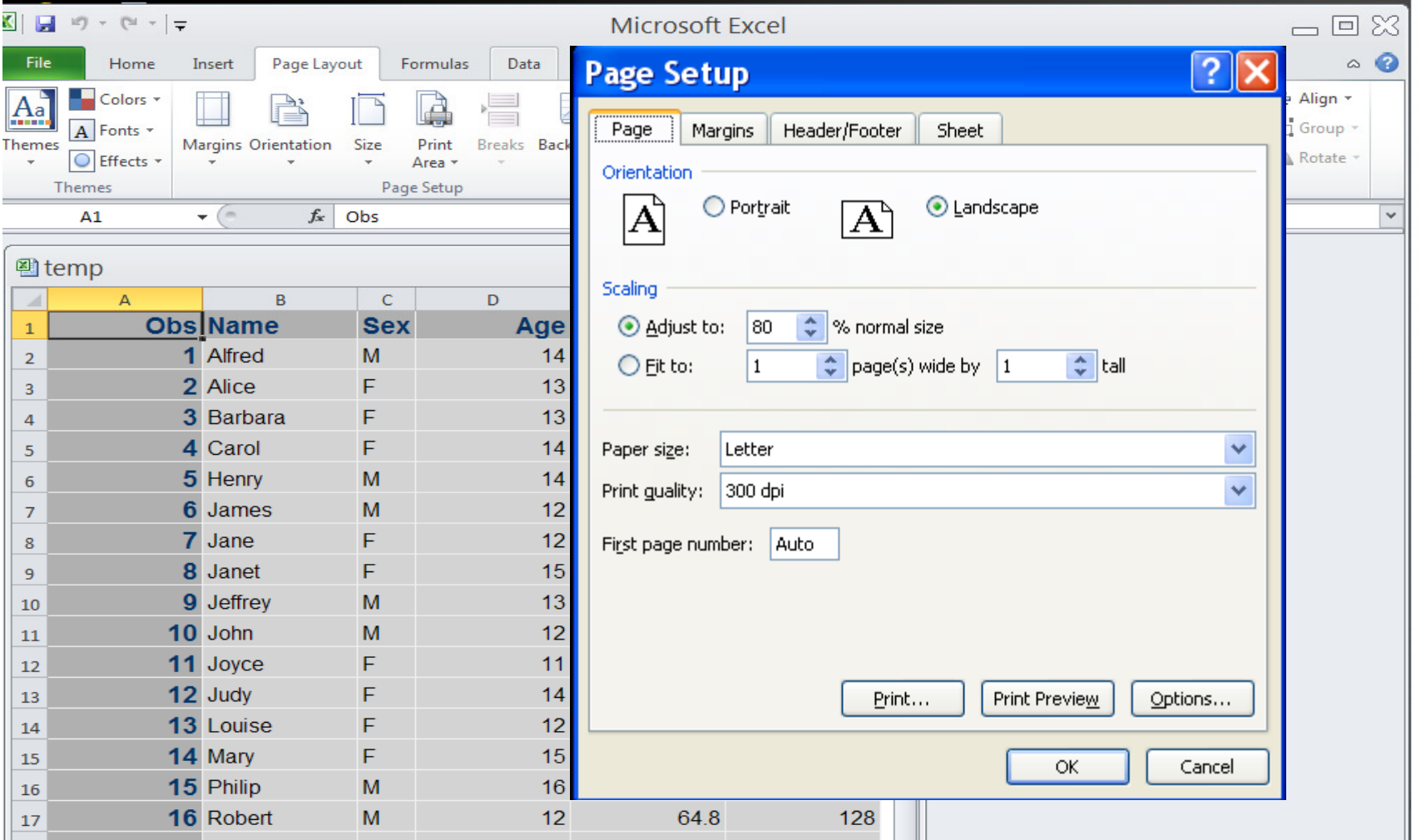

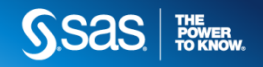

#### **Controlling SAS Output Using ODS ExcelXP-Printing Options**

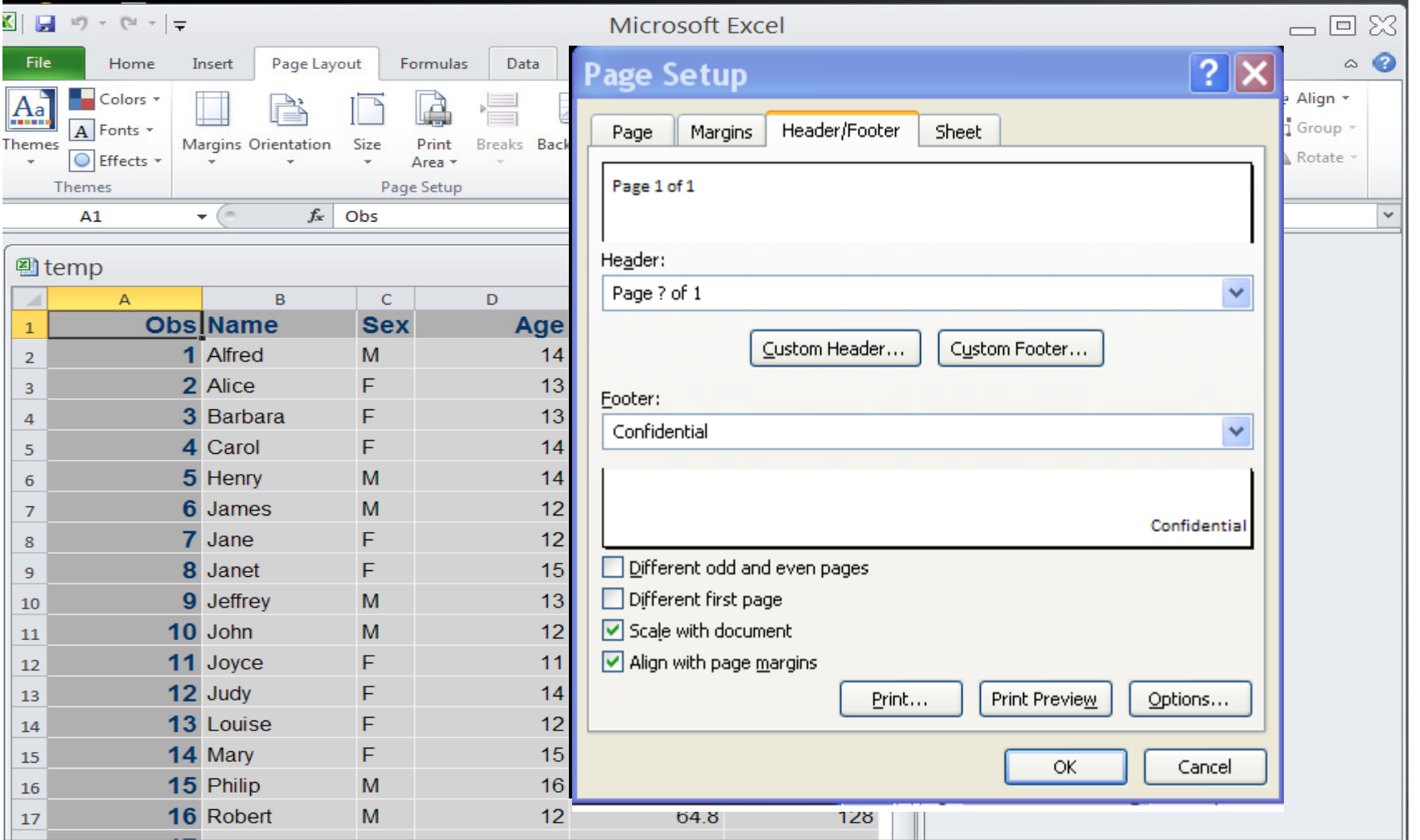

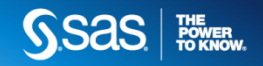

# **Controlling SAS Output Using ODS ExcelXP-Display Options**

ods tagsets.excelxp file="c:\temp.xml" options(sheet\_name="#byval(country)" frozen\_headers="yes" frozen\_rowheaders="1"  $z$ oom=" $80"$  autofilter="yes" suppress\_bylines="yes" suppress\_bylines="yes" embedded\_titles="yes" embedded\_footnotes="yes") style=htmlblue;

```
proc print data=prdsale; 
title "Display Options"; by country; run; 
ods tagsets.excelxp close;
```
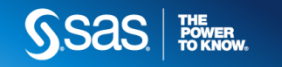

#### **Controlling SAS Output Using ODS ExcelXP-Display Options** Frozen headers

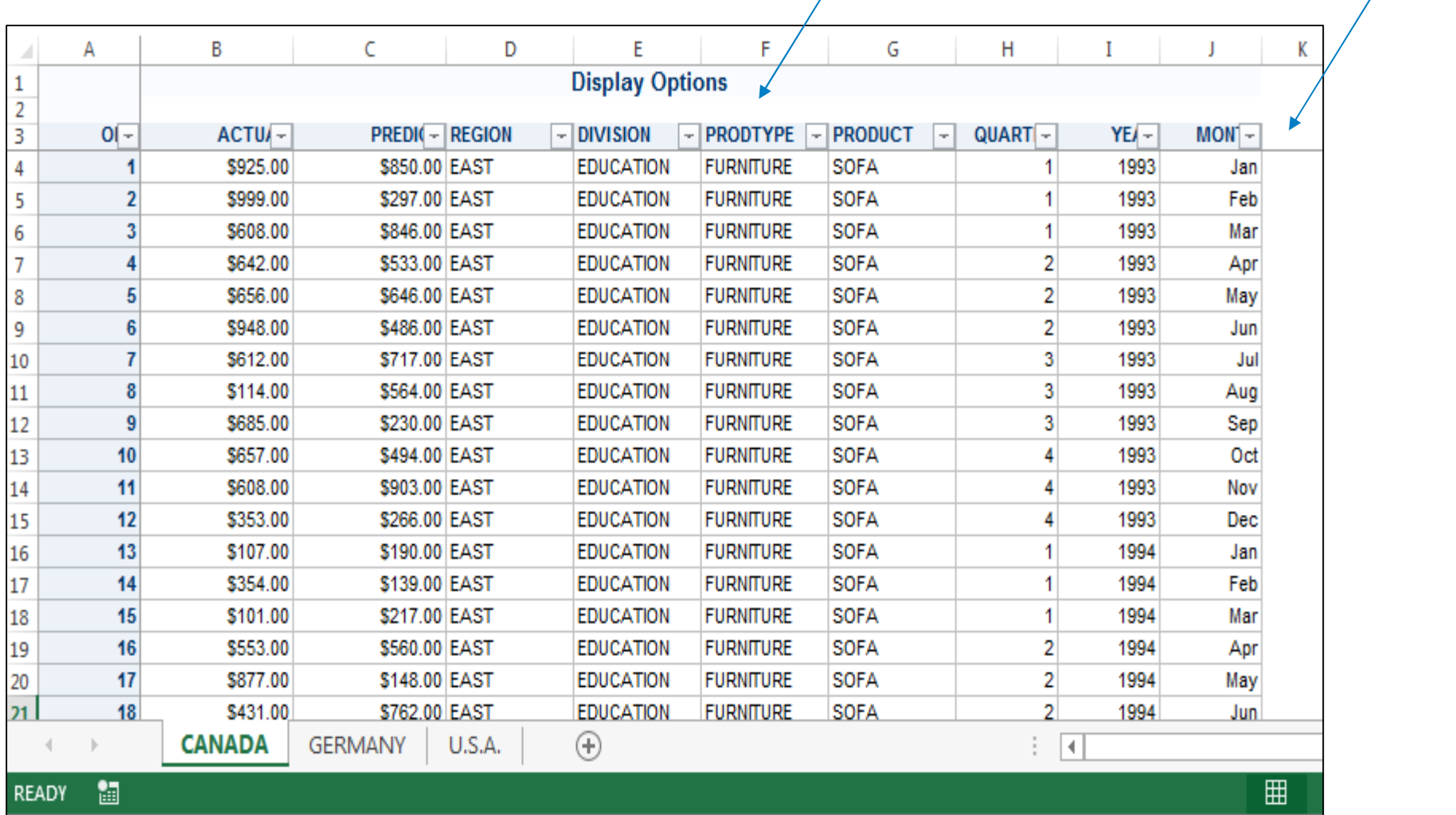

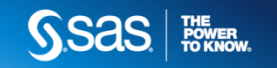

#### **Controlling SAS Output Using ODS ExcelXPCell Formatting**

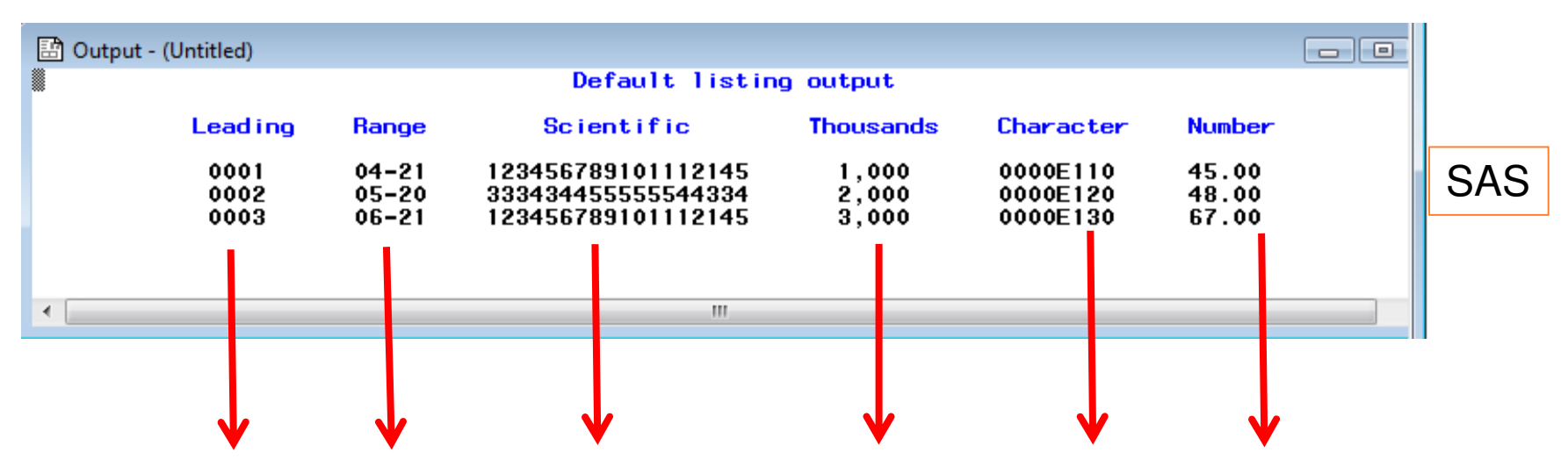

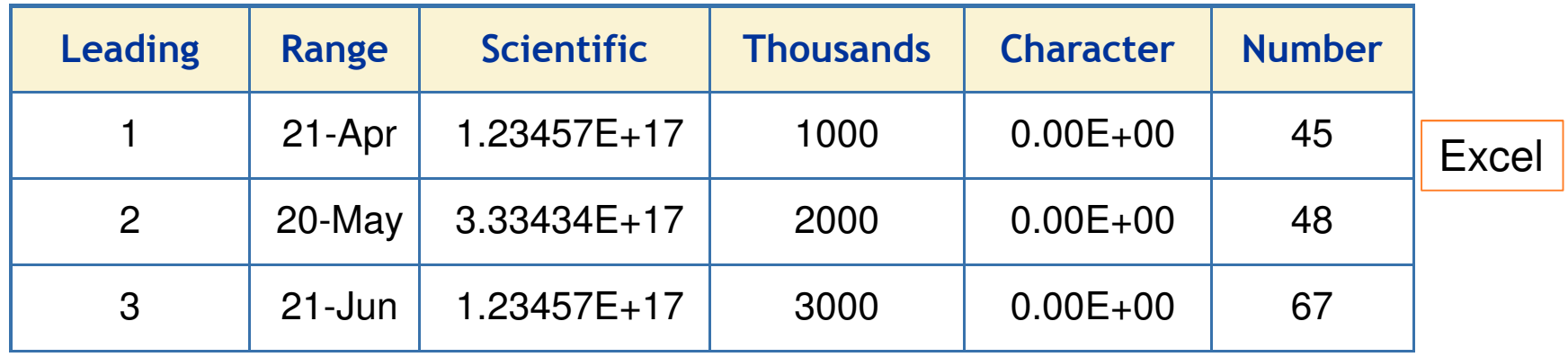

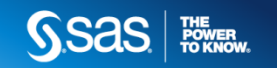

# **Controlling SAS Output Using ODS-ExcelXP-Cell Formatting**

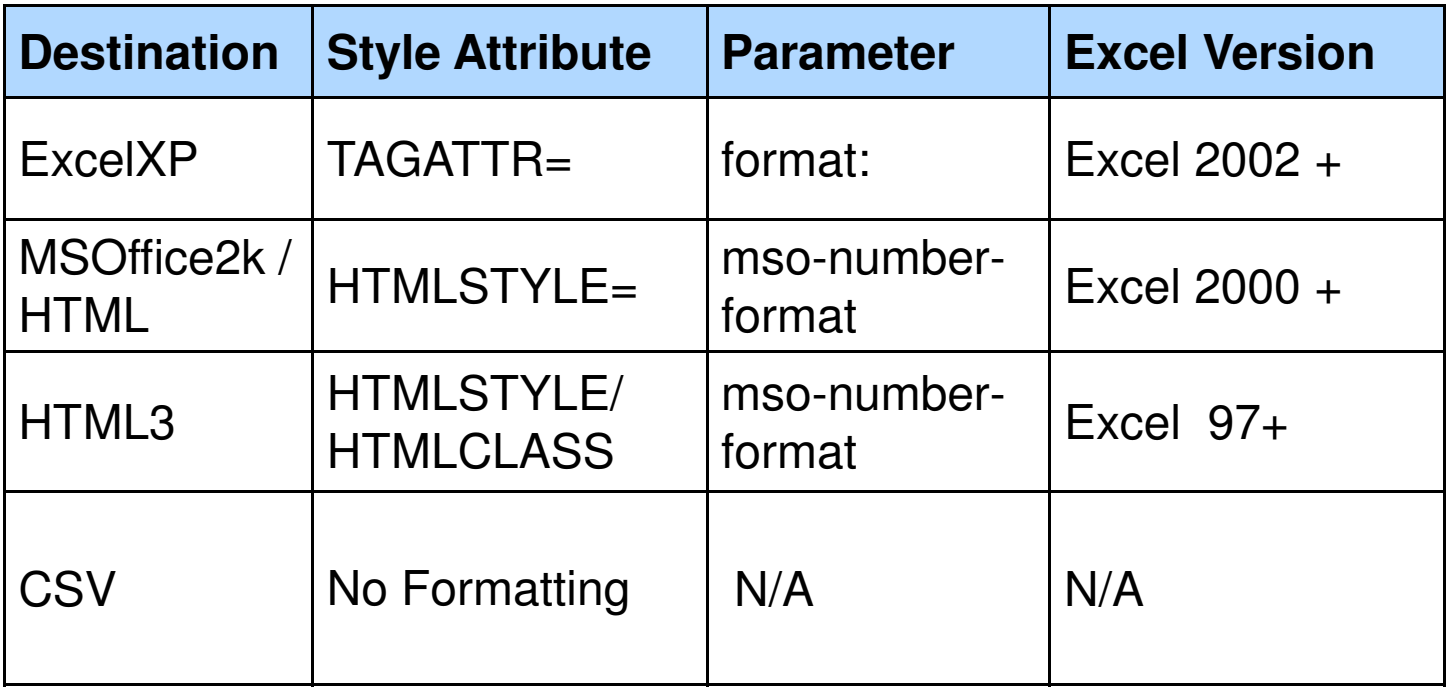

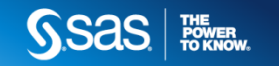
## **Controlling SAS Output Using ODS ExcelXPCell Formatting**

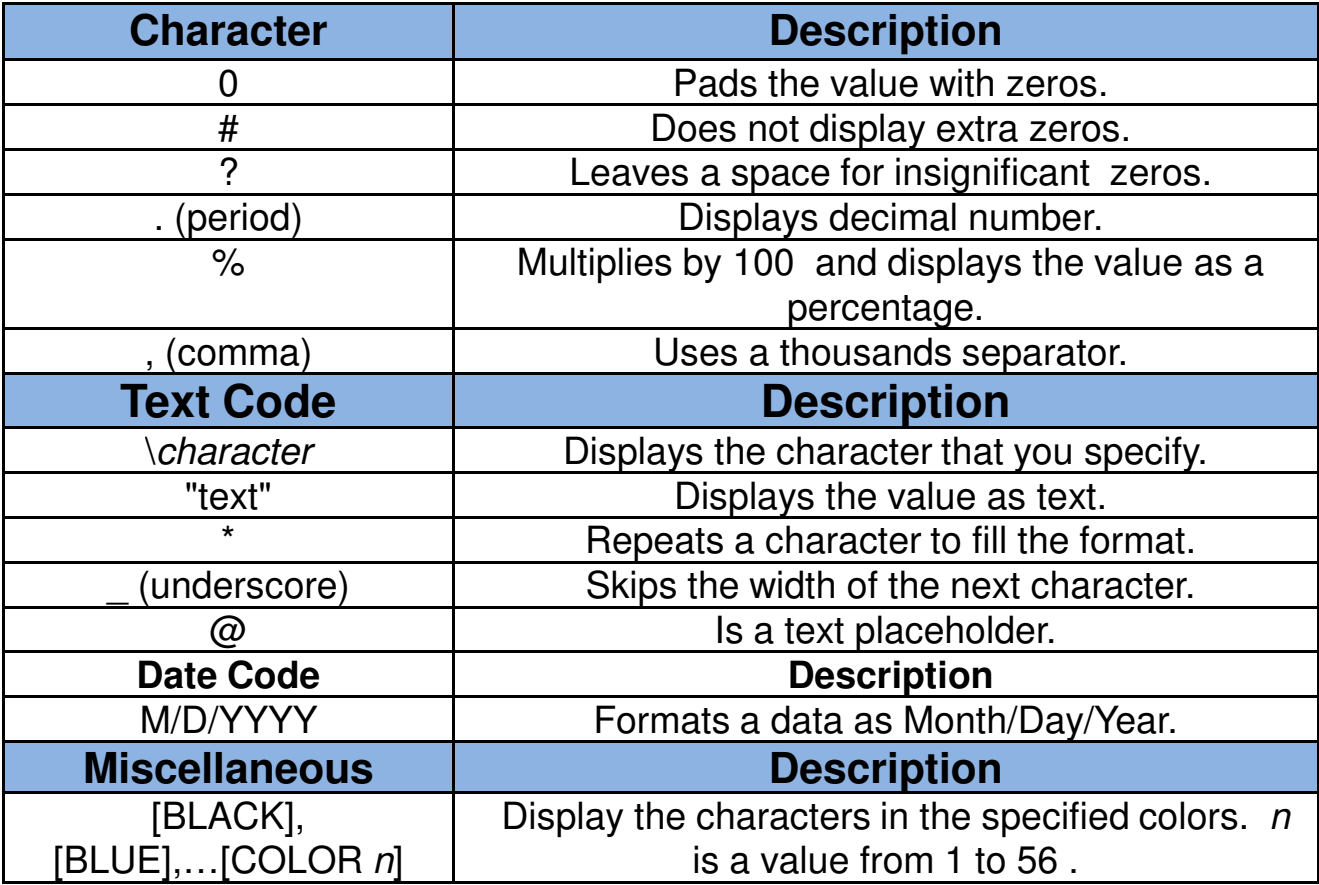

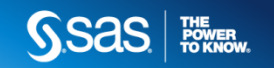

## **Controlling SAS Output Using ODS ExcelXP-Cell Formatting**

```
ods tagsets.excelxp file="temp.xls" style=normal;
```

```
\bm{\text{proc}} print data=one;

format leading z4.;style(data)=\{tagattr="format:@"\};var leading / style(data)={
  var range /style(data)={tagattr="format:@"};

 scientific / style(data)={tagattr="type:String"};
  var scientific /
  var thousands \sqrt{ }style(data)={tagattr="format:#,###"};
  var character /var character / style(data)={tagattr="format:@"};<br>var number / style(data)={tagattr="format:##"}
   var number / style(data)={tagattr="format:##"};
```
run;

ods tagsets.excelxp tagsets.excelxpclose**;**

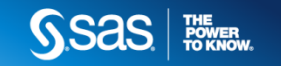

## **Controlling SAS Output Using ODS ExcelXP-Cell Formatting**

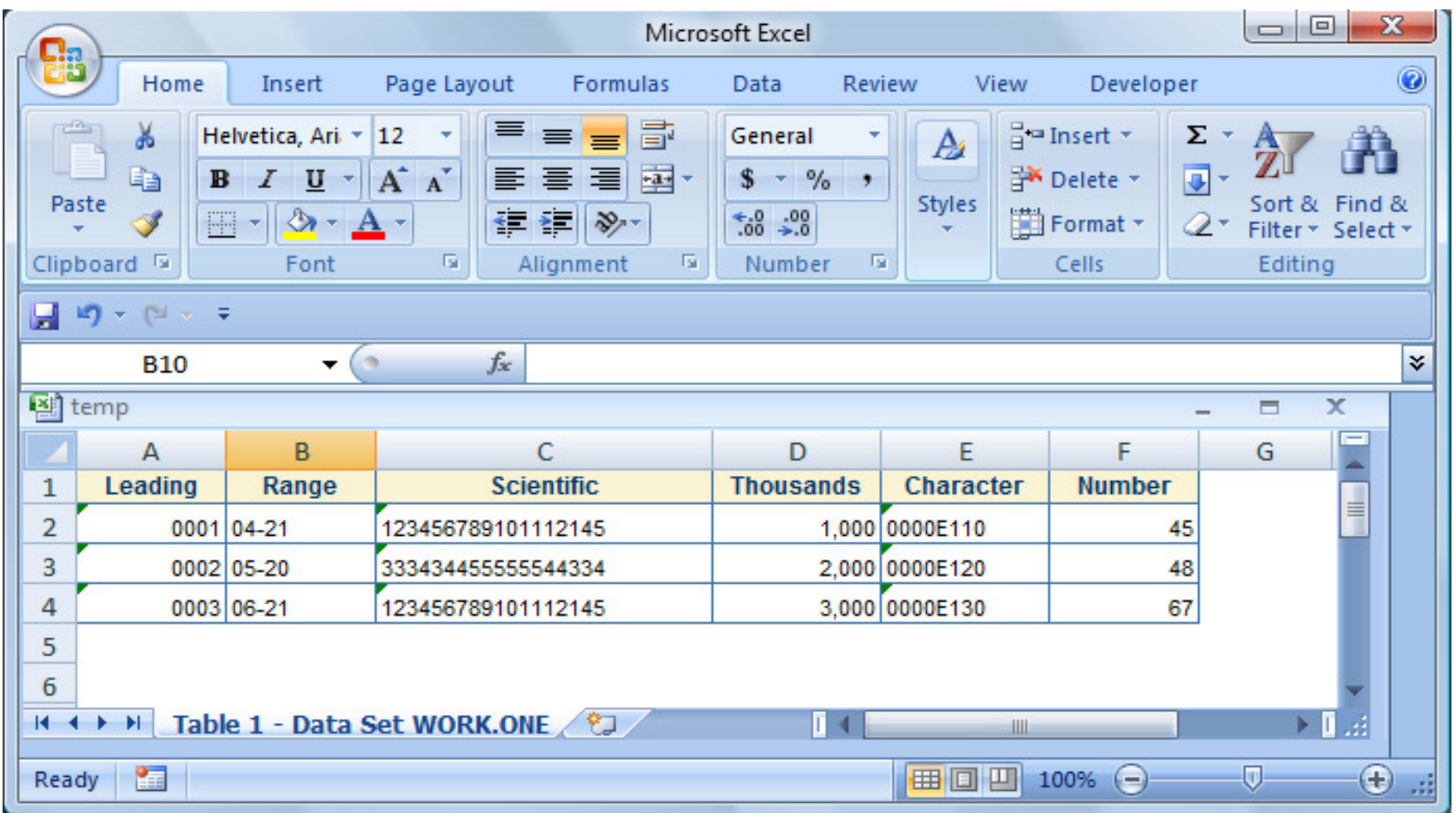

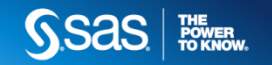

## **Controlling SAS Output Using ODS ExcelXPCell Formatting**

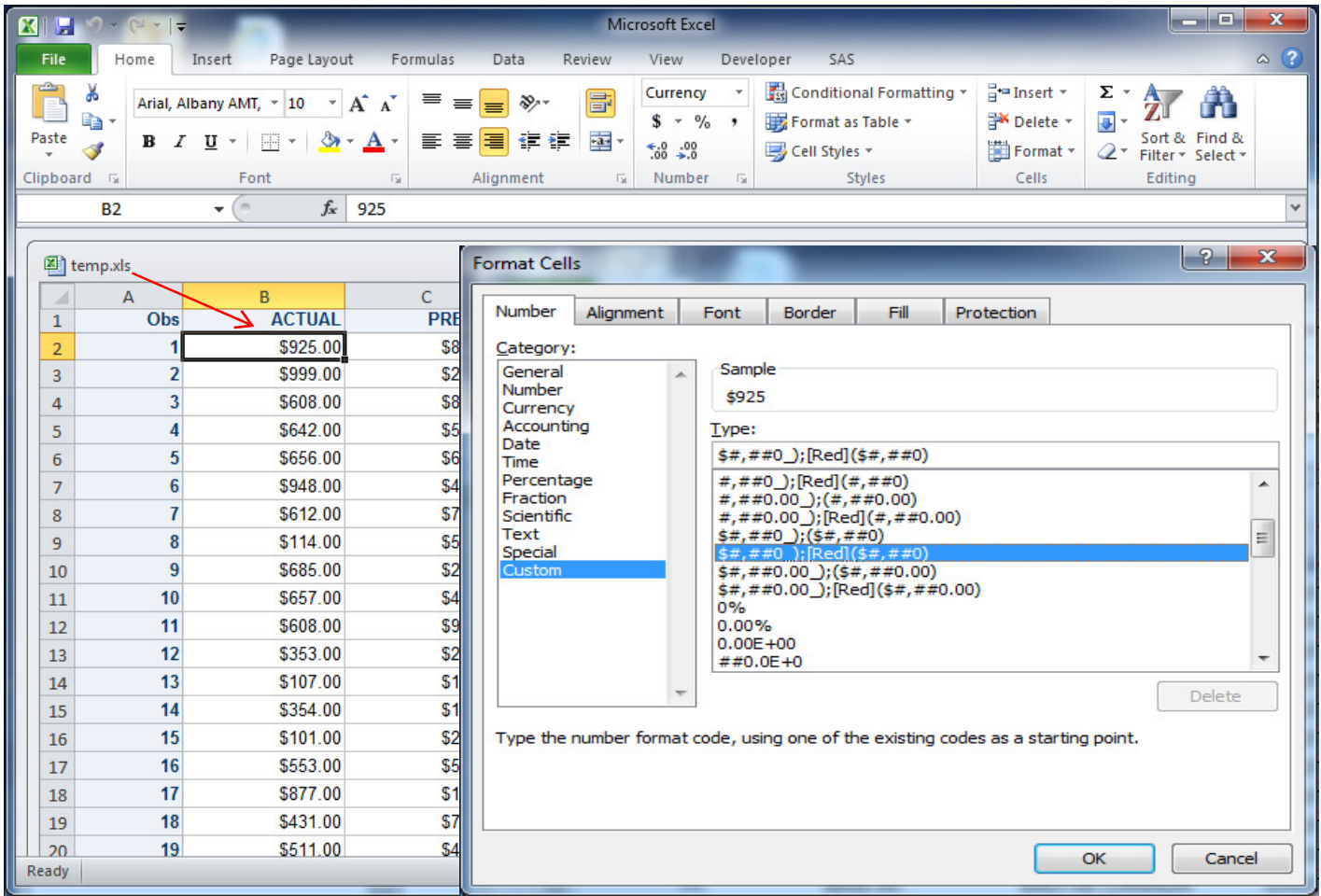

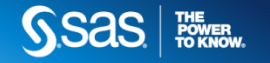

## **Controlling SAS Output Using ODS ExcelXP-Formats and Formulas**

ods tagsets.excelxp file='c:\formulas.xls' style=normal;

```
proc report data=sashelp.prdsale; 
where country eq 'CANADA' and year eq 1993; 
   column prodtype productyear actual predict difference; 
  define predict / style(column)={tagattr='format:Currency'}; define actual / style(column)={tagattr='format:Currency'}; define difference / computed style(column)= 
{tagattr='format:Currency formula:RC[-1]-RC[-2]'};
```
run;

ods tagsets.excelxp close;

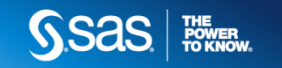

## **Controlling SAS Output Using ODS ExcelXP-Formats and Formulas**

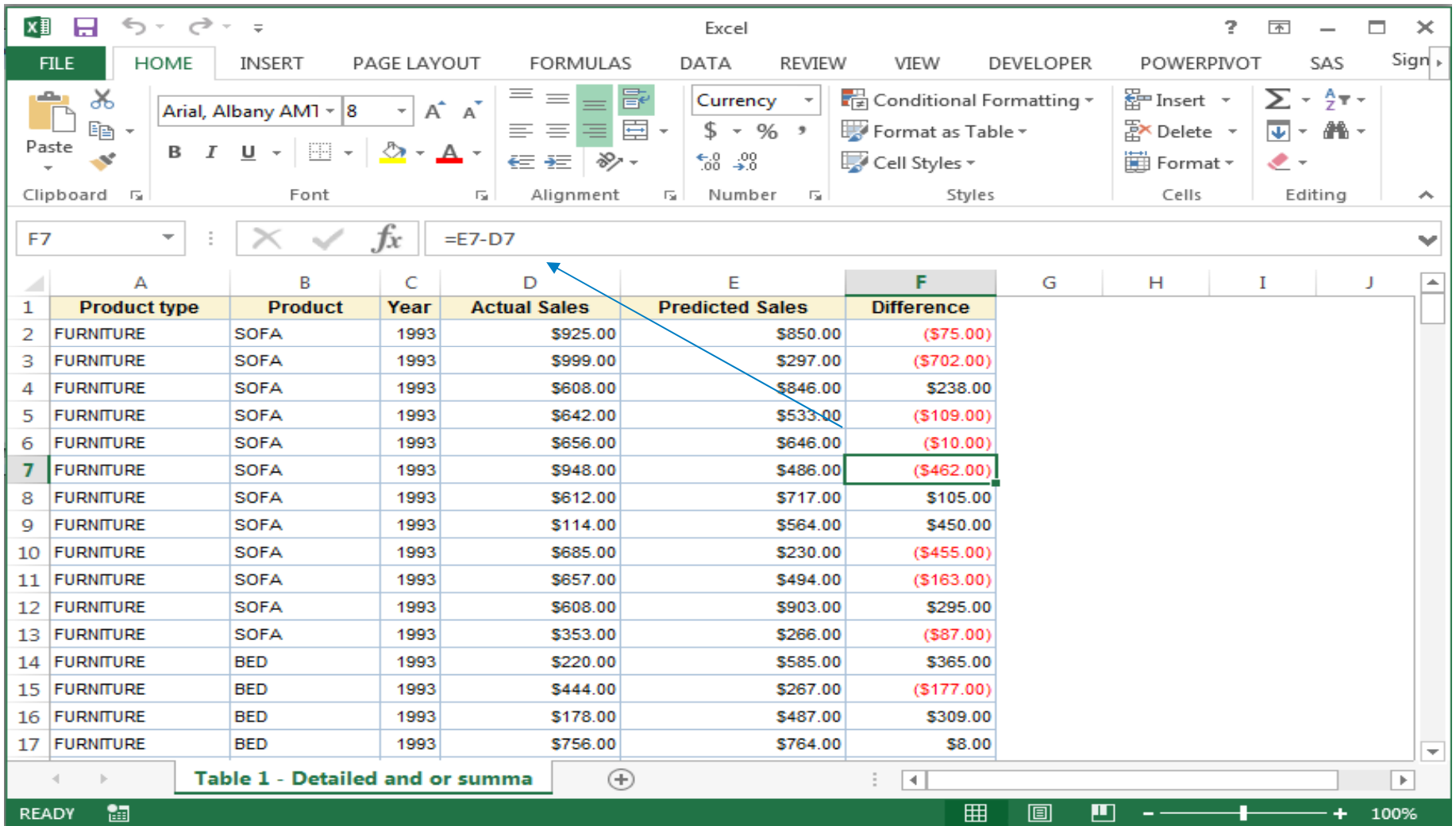

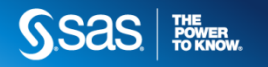

#### **Controlling SAS Output Using ODS-ExcelXP –Dialog Warnings**

ods tagsets.ExcelXP file="c:\temp.xls";

proc print data=sashelp.class;  $run:$ 

ods tagsets.excelxp close;

#### **Microsoft Excel**

The file you are trying to open, 'temp,xls', is in a different format than specified by the file extension. Verify that the file is not corrupted and is from a trusted source before opening the file. Do you want to open the file now?

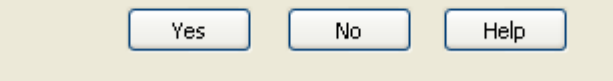

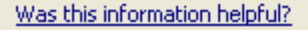

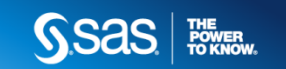

 $\overline{\mathsf{x}}$ 

### **Formatting your ODS Output**

- •Listing and viewing available styles
- •Modifying the styles of your ODS Output
- •Applying styles to tabular output using the STYLE=
- •Formatting text using inline styles

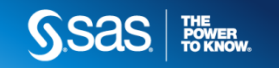

proc template; list styles; run;

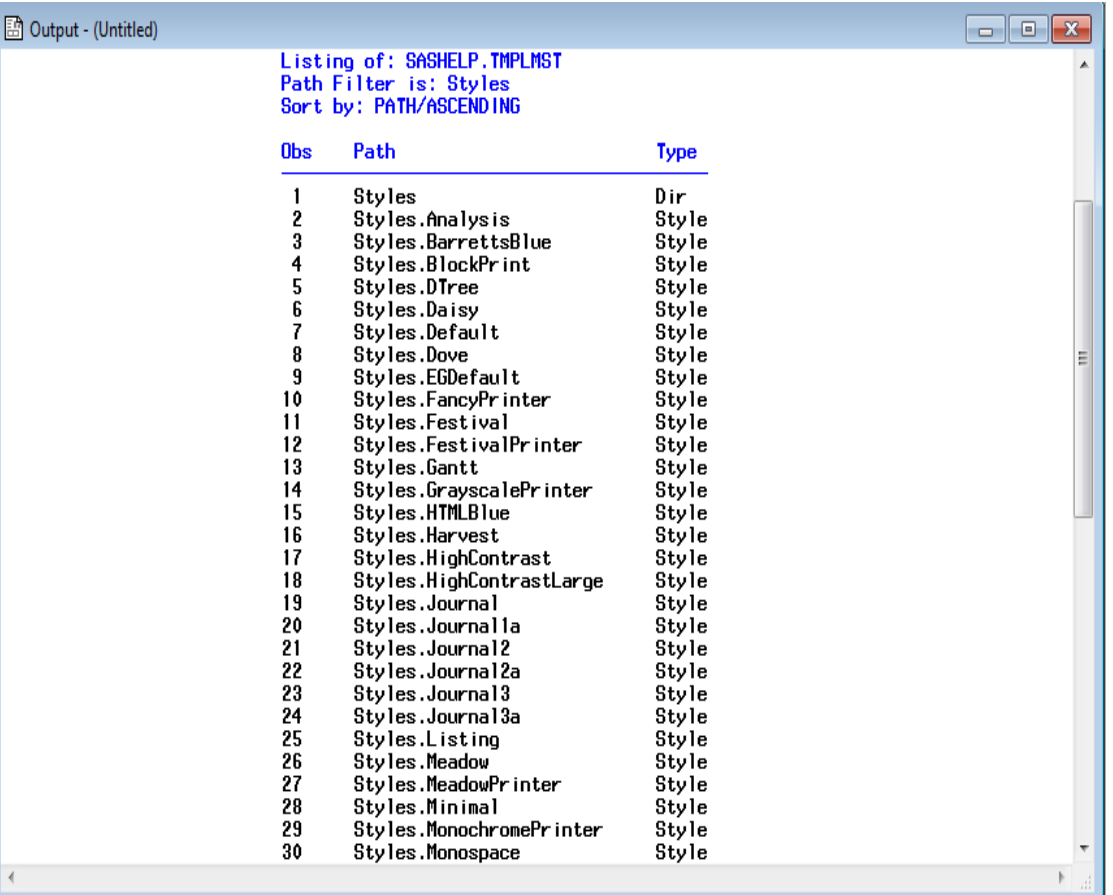

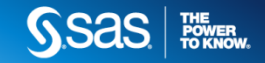

Interactive command

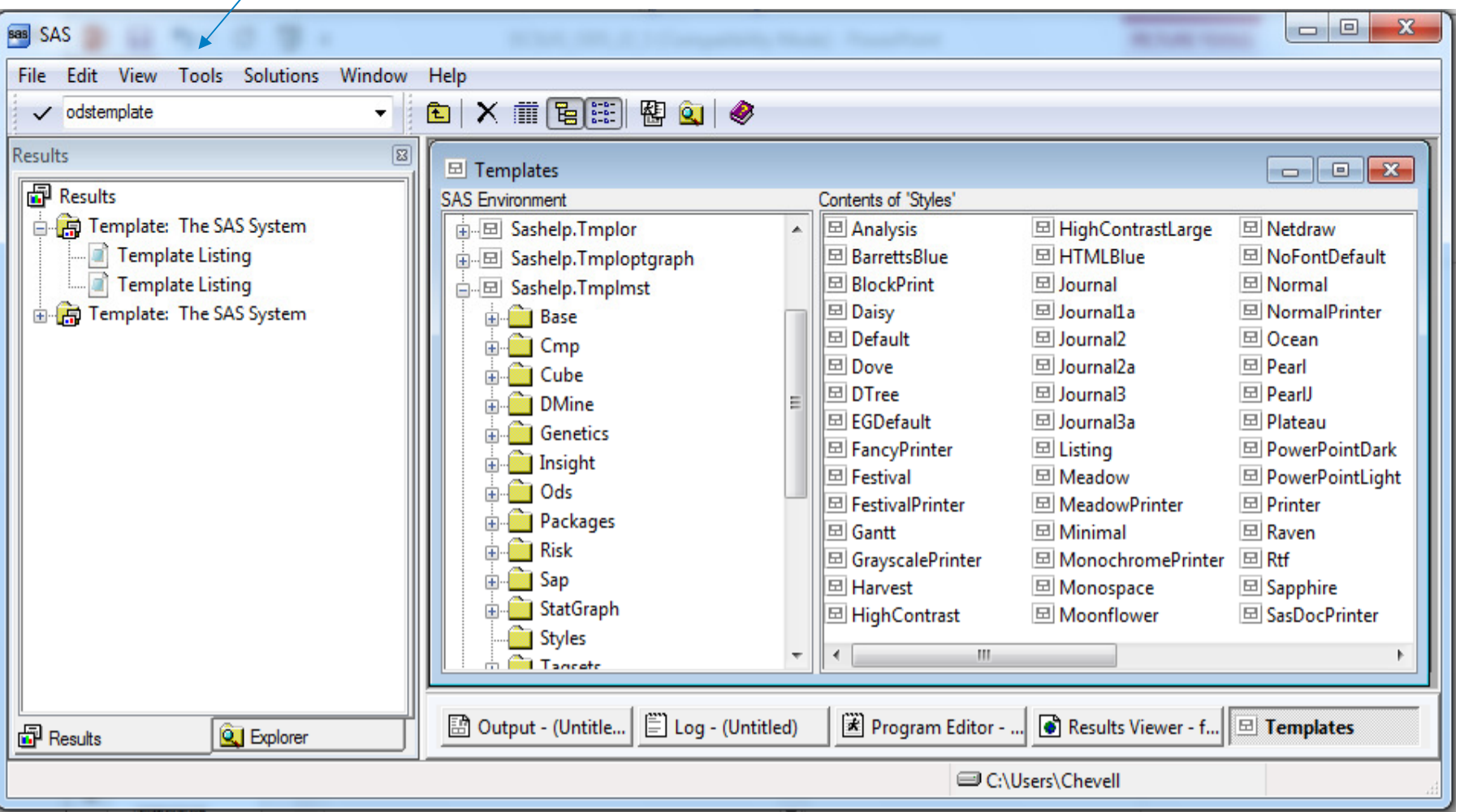

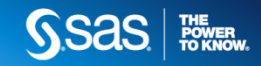

ods tagsets.style\_popup file="temp.html";

proc print data=sashelp.class;run;

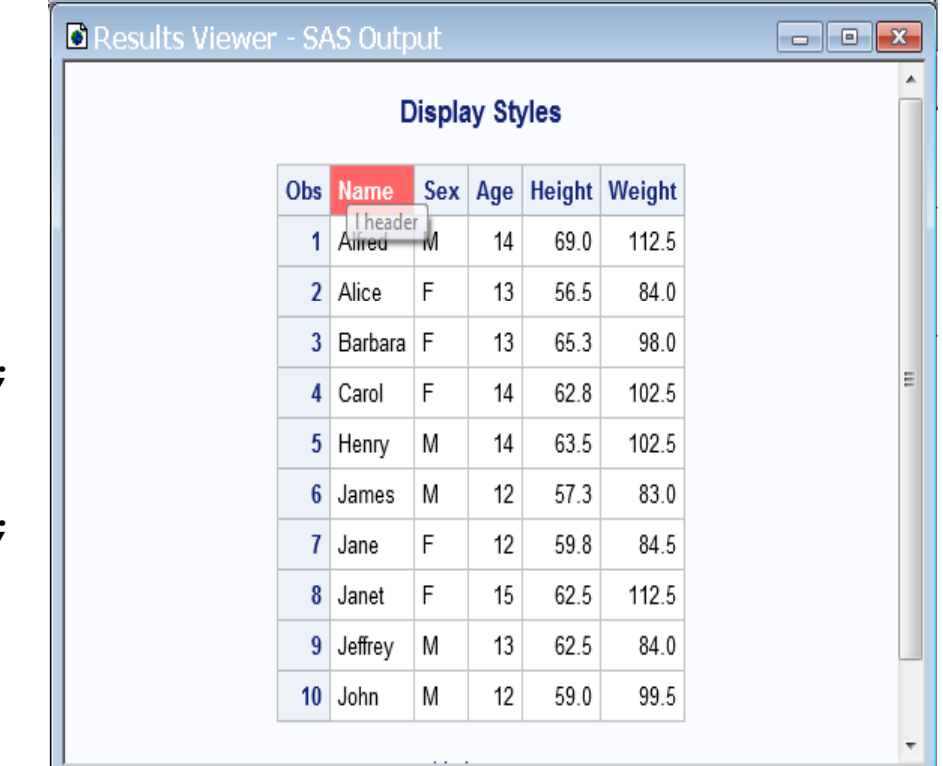

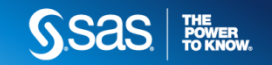

ods tagsets.style\_popup file="temp.html";

proc print data=sashelp.class;run;

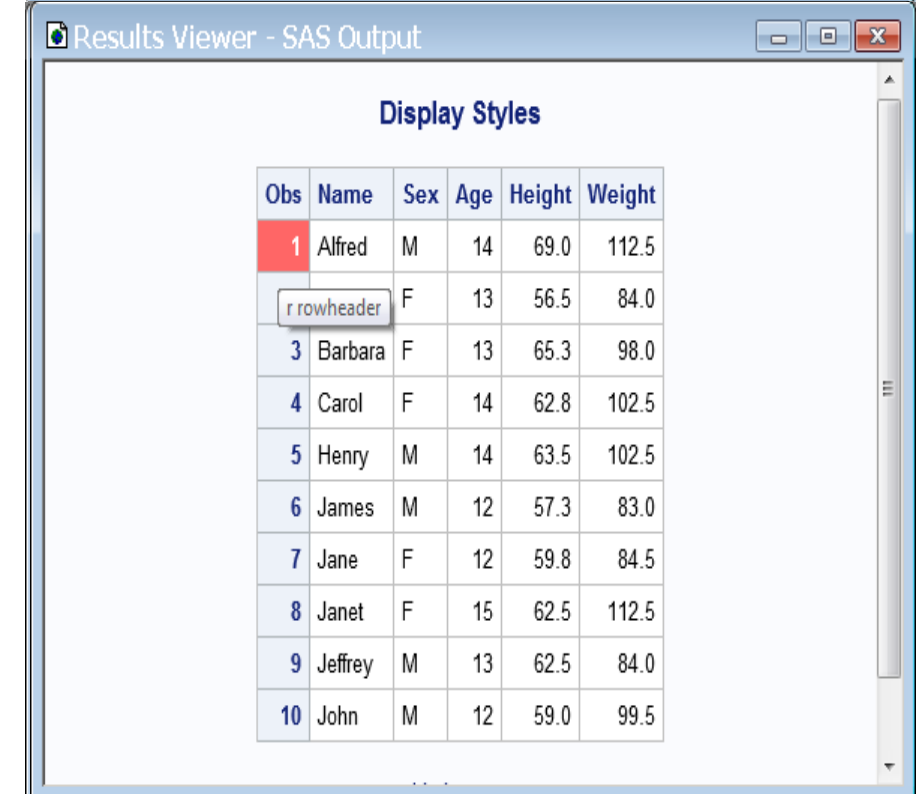

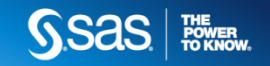

ods tagsets.style\_popup file="temp.html";

proc print data=sashelp.class;run;

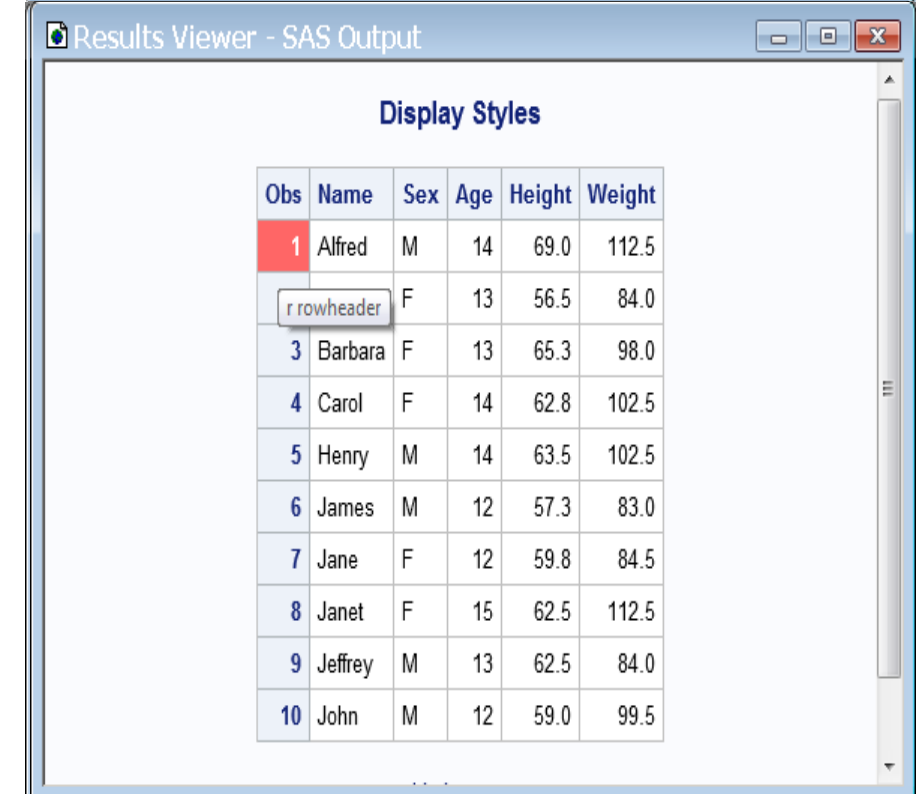

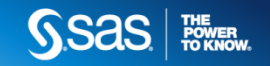

ods tagsets.style\_popup file="temp.html";

proc print data=sashelp.class;run;

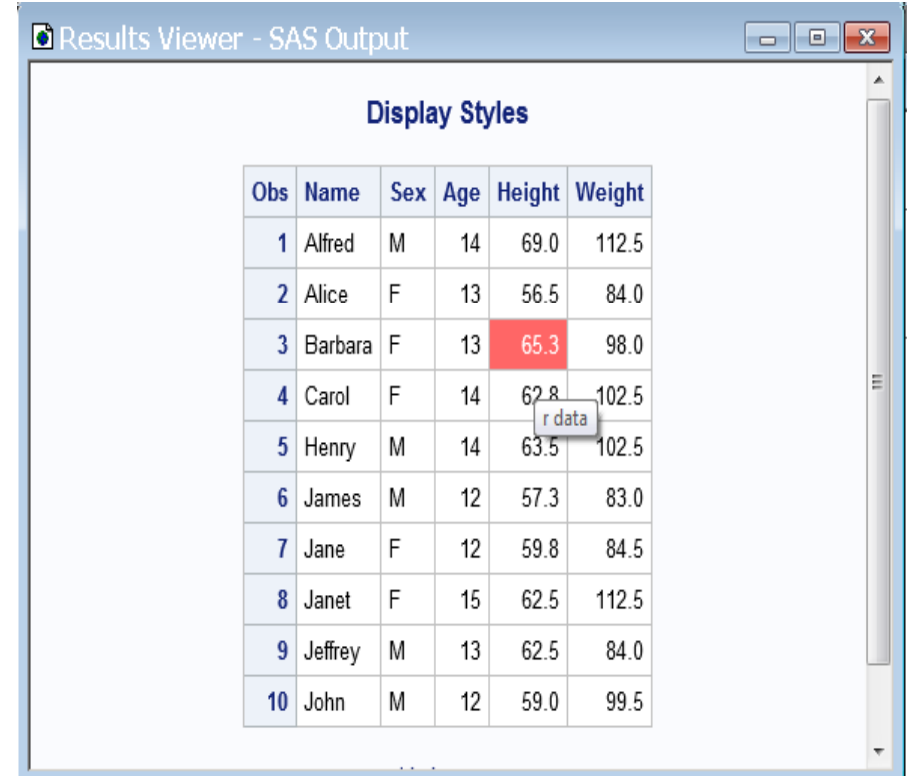

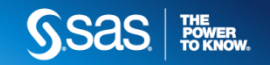

# **Formatting your ODS Output- Proc Template**

```
proc template;
   define style styles.newstyle;parent=styles.htmlblue;class header, rowheader /
          backgroundcolor=beigefontsize=10pt;class data / 
          backgroundcolor=lightbrown;end;
```
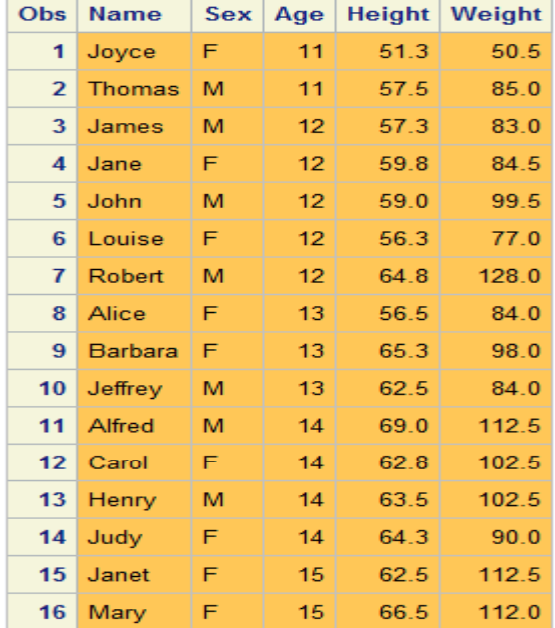

run;

```
ods html file="temp.html" style=styles.newstyle;
prcc print data=sashelp.class;
run;ods html close;
```
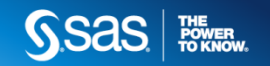

## **Formatting your ODS Output- Inline Formatting**

- Provides functions such as UNICODE, STYLE, NEWLINE, NBSPACE, SUB and SUPER
- Enables nesting of styles which was not possible with the preproduction syntax
- Can use the universal [\*ESC\*] character along with any other valid value on the ODS Escapechar= statement

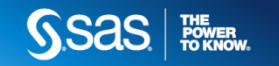

## **Formatting your ODS Output- Inline Formatting**

```
ods escapechar="^";<br>ods escapechar="^";
  NBSPACE, SUB and SUPERtitle "^{style[color=red] Red ^{sub nested} ^{style[color=green] now green output<br>^{{laicodo=?63b }}"
ods pdf text="^{style systemtitle[just=center] Text using the systemtitle style element}";
Can use the universal character along with a set of the universal \epsilon\alphaods pdf file="temp.pdf";
   ^{Unicode 263b }}";proc print data=sashelp.class;
run;ods pdf close;
```
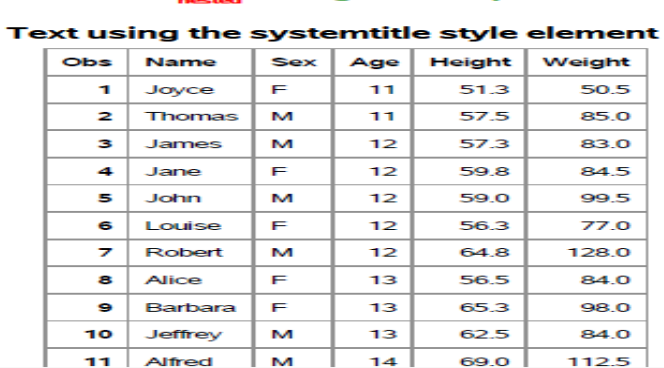

#### Red now green output 6

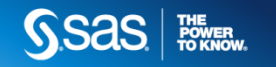

## **Generating Formatted Email using ODS**

- •Email Access Method
- •Limitations of Formatted Email
- •Challenges with Various Email Clients
- •Graphics in Formatted Email

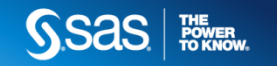

#### **Email Access Method**

```
options emailsys=SMTP emailhost=your-mail-host;filename temp email to="recipient-email-address" content-type ="text/html"
                    from="sender-email-address";ods html file=temp rs=none;proc print data=sashelp.class;run;ods html close;
```
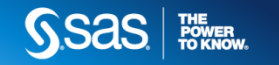

#### **Email Access Method: Common Problems**

 $\Gamma$ 

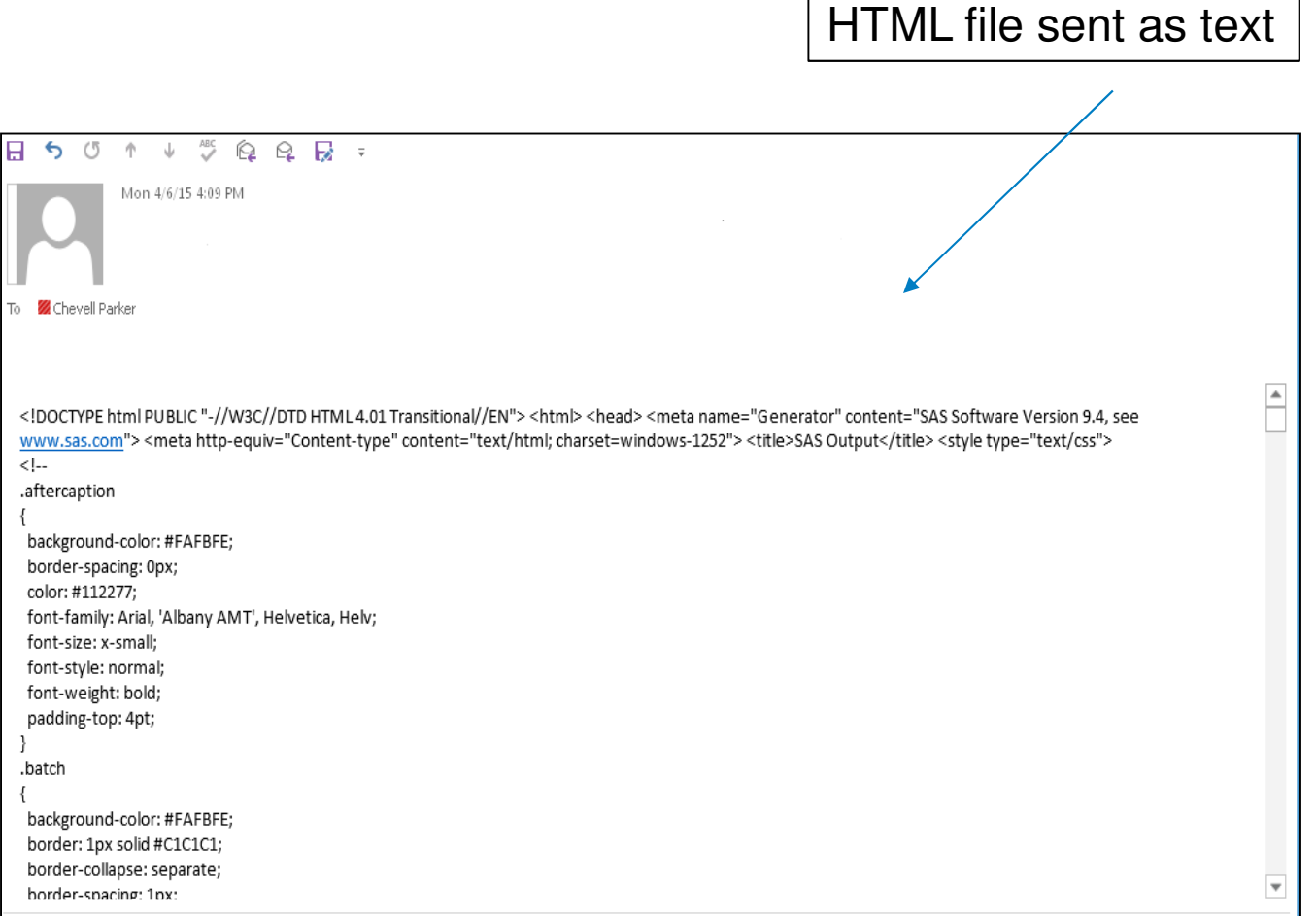

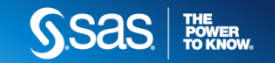

#### **Email Access Method: Common Problems**

Adding DEBUG option on filenamestatement to display header

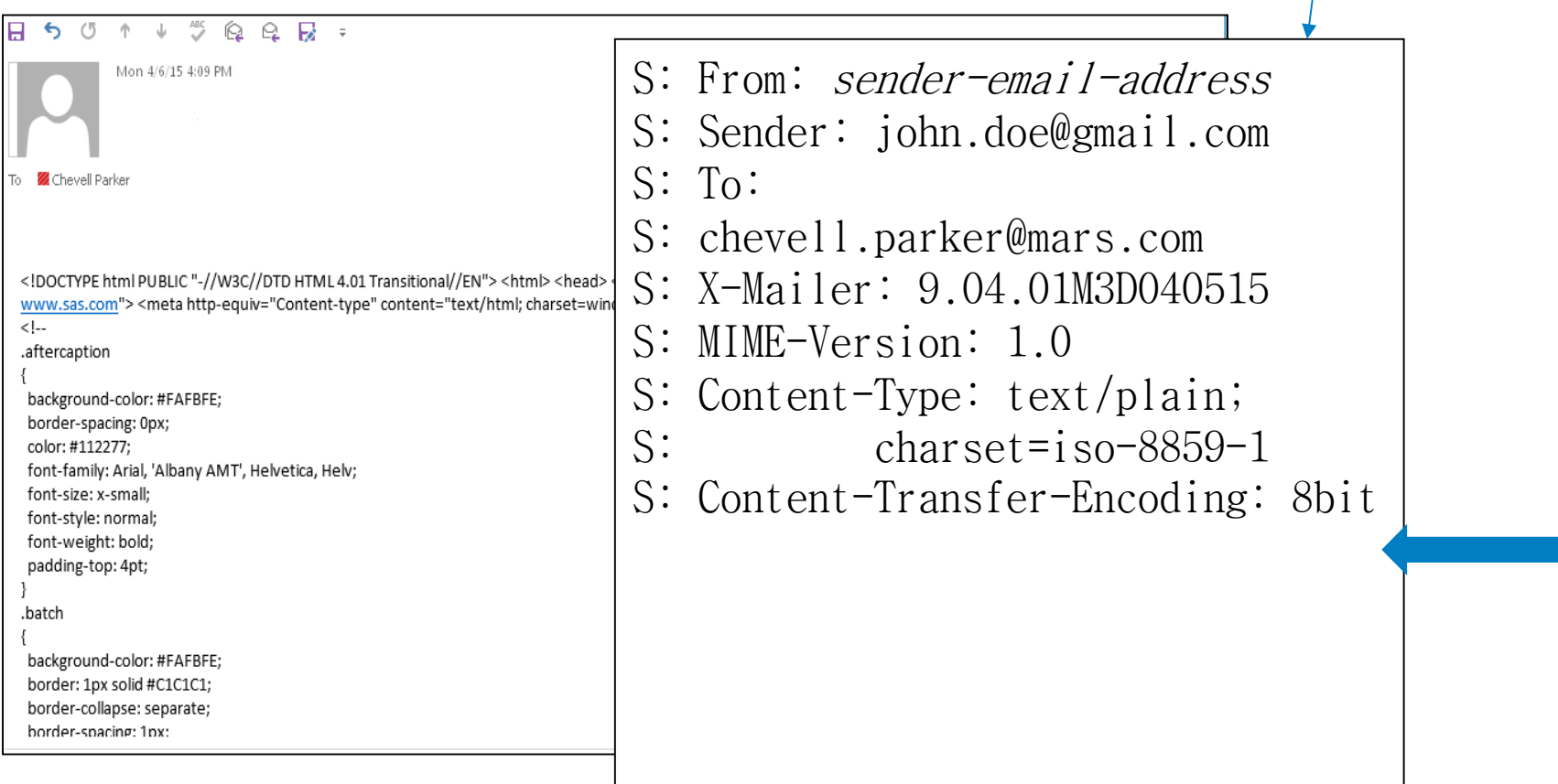

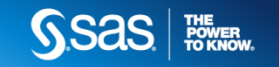

## **Limitations of Formatted Email**

- •File size is limited with formatted email.
- •HTML accessibility is not widely supported.
- •Scripting is not supported for security reasons.
- •Animated images are not supported, for the most part.
- •Adobe Flash objects are not supported.
- •Certain HTML tagging is not supported.

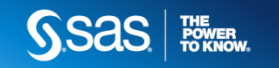

#### **Challenges with Various Email Clients**

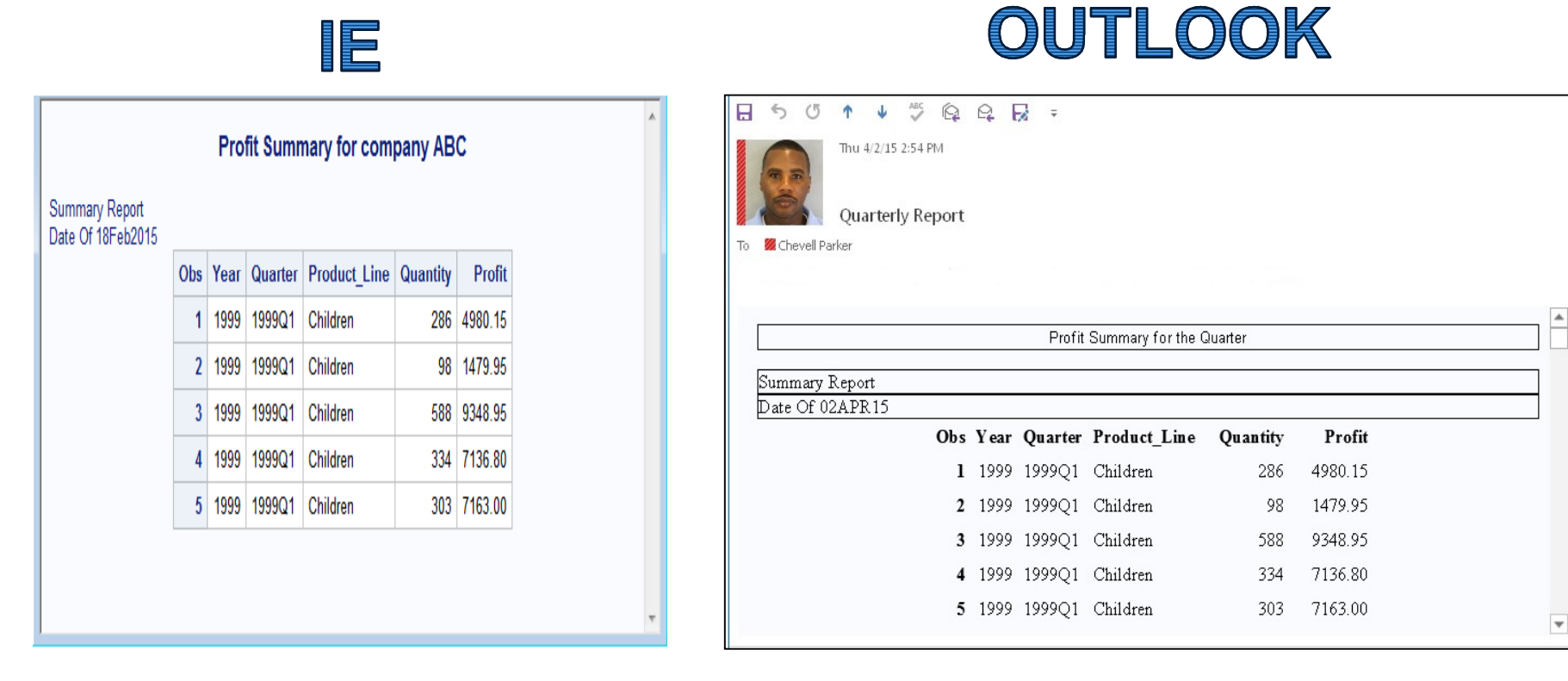

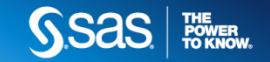

#### **Challenges with Various Email Clients**

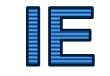

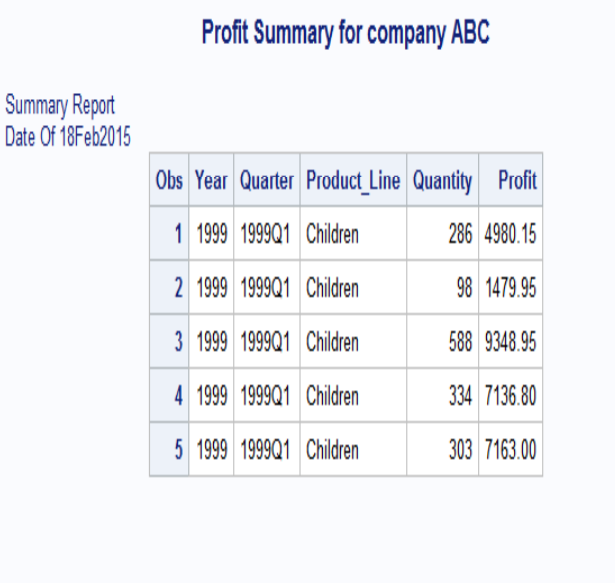

#### GMAIL

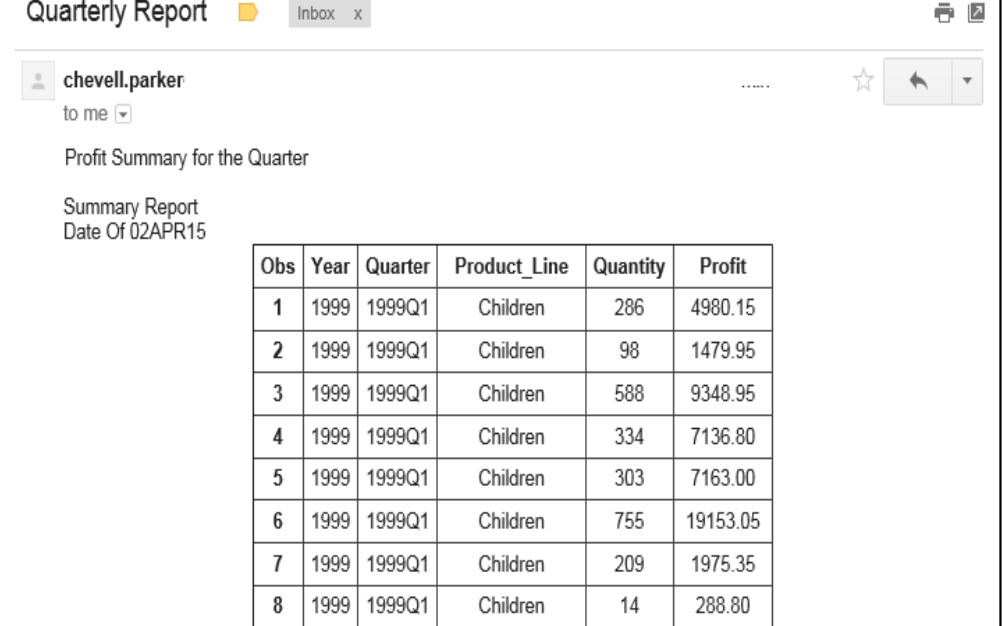

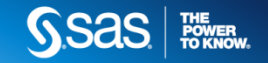

#### **Challenges with Various Email Clients**

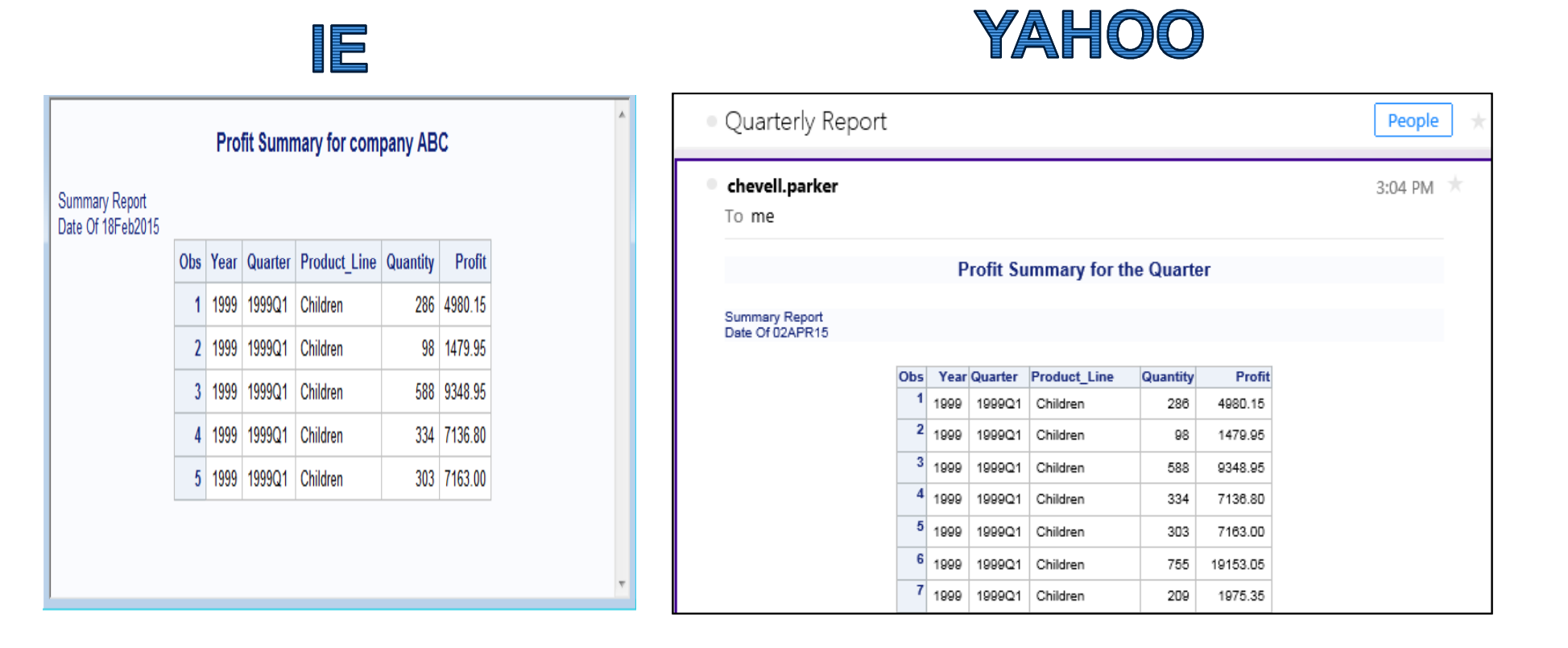

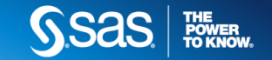

#### **ODS Destinations and Formatted Email**

ODS destinations and formatted email:

```
ods html3 file=output;
ods msoffice2k file=output options(pagebreak="no") metatext='name="viewport"content="width=device-width"'; ods tagsets.tableeditor file=outputoptions(format_email='yes' pagebreak="no");
```
26

#### **ODS Destinations and Formatted Email**

. . .previous code. . .

proc odstext;

list;

item "Profit Summary for the Company ABC";

item "For Date of &sysdate";

item "For all Years";

end;

run;

proc print data=sashelp.orsales;

run;

ods \_all\_ close;

(continued)

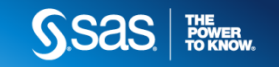

#### **ODS Destinations and Formatted Email**

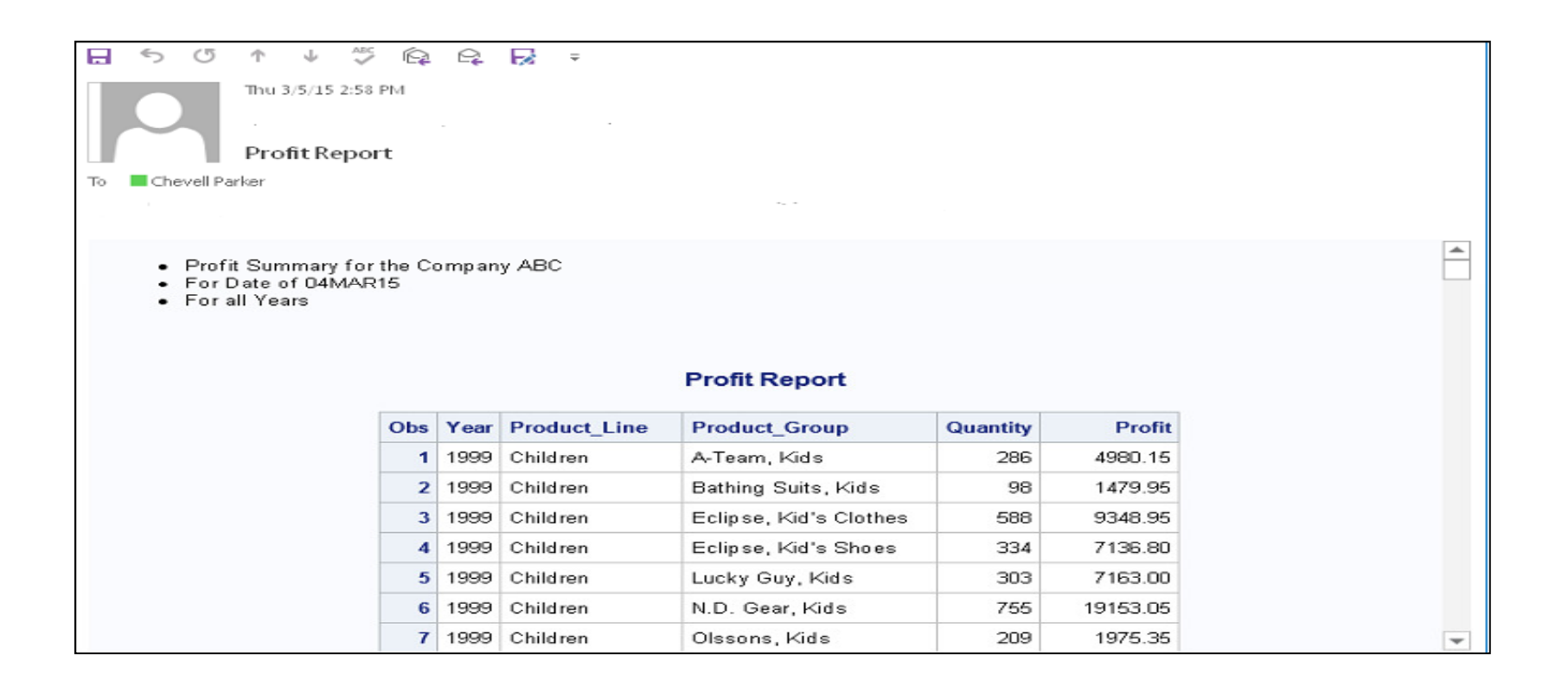

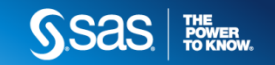

#### **Graphics in Formatted Email**

```
filename output email to="jane.doe@gmail .com "
                    attach=('C:\SAS.jpg' inlined="logo")subject="Report for Company XYZ"content_type="text/html";
```

```
ods msoffice2k file=output rs=none;title j=l '<img src="cid:logo" width="120">';title2 "Profit Report for Company XYZ";proc print data=sashelp.orsales;
```
run;

ods msoffice2k close;

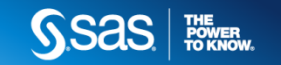

#### **Using Graphics in Formatted Email**

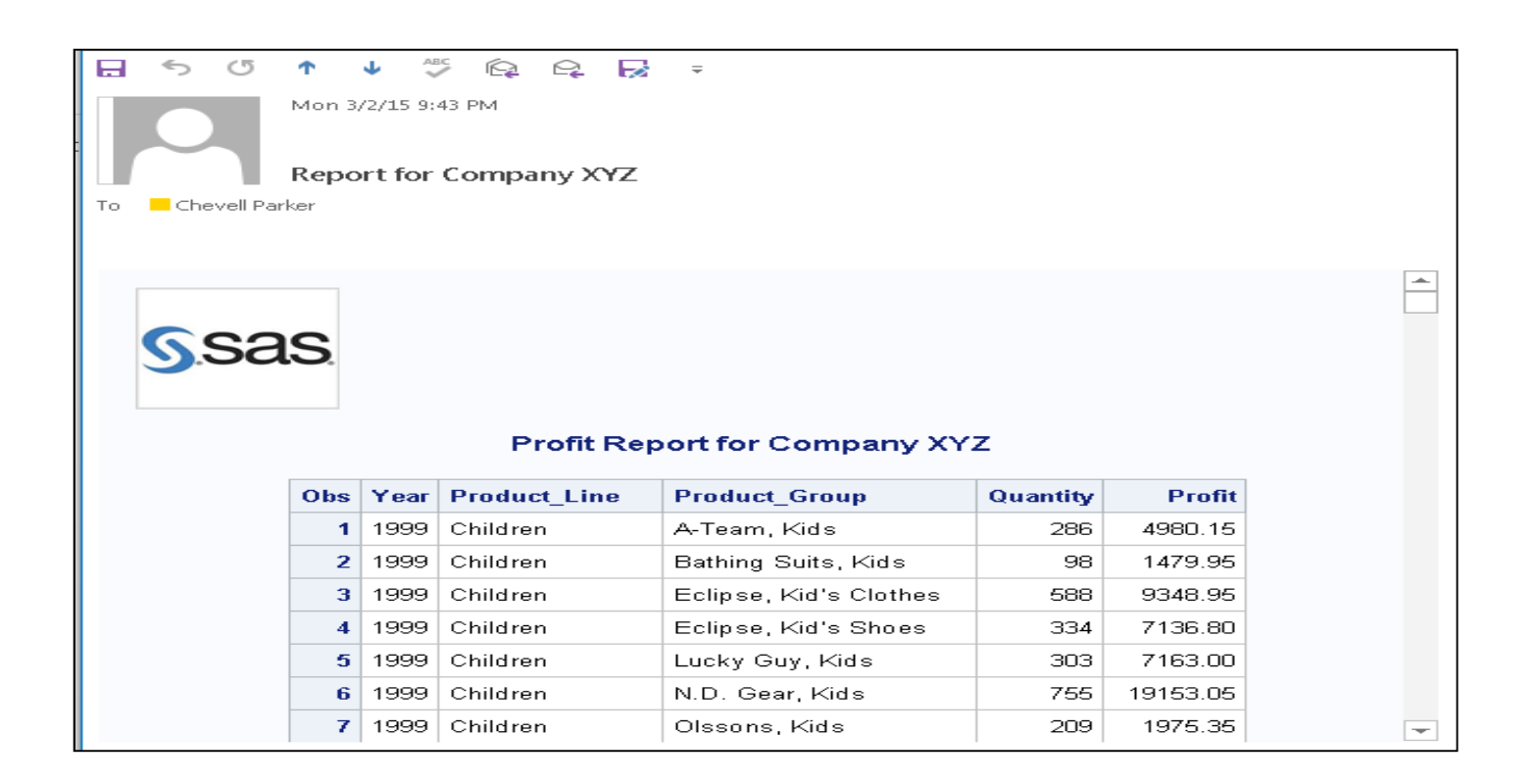

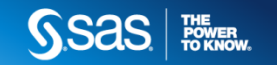

#### **Introduction to ODS Graphics**

- •Graphics generated by default
- •Using the SG procedures
- •Modifying graphs generated by statistical procedures

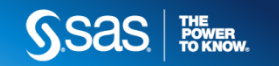

## **Graphics Generated by Default**

• Statistical procedures create graphs as automatically as they create tables

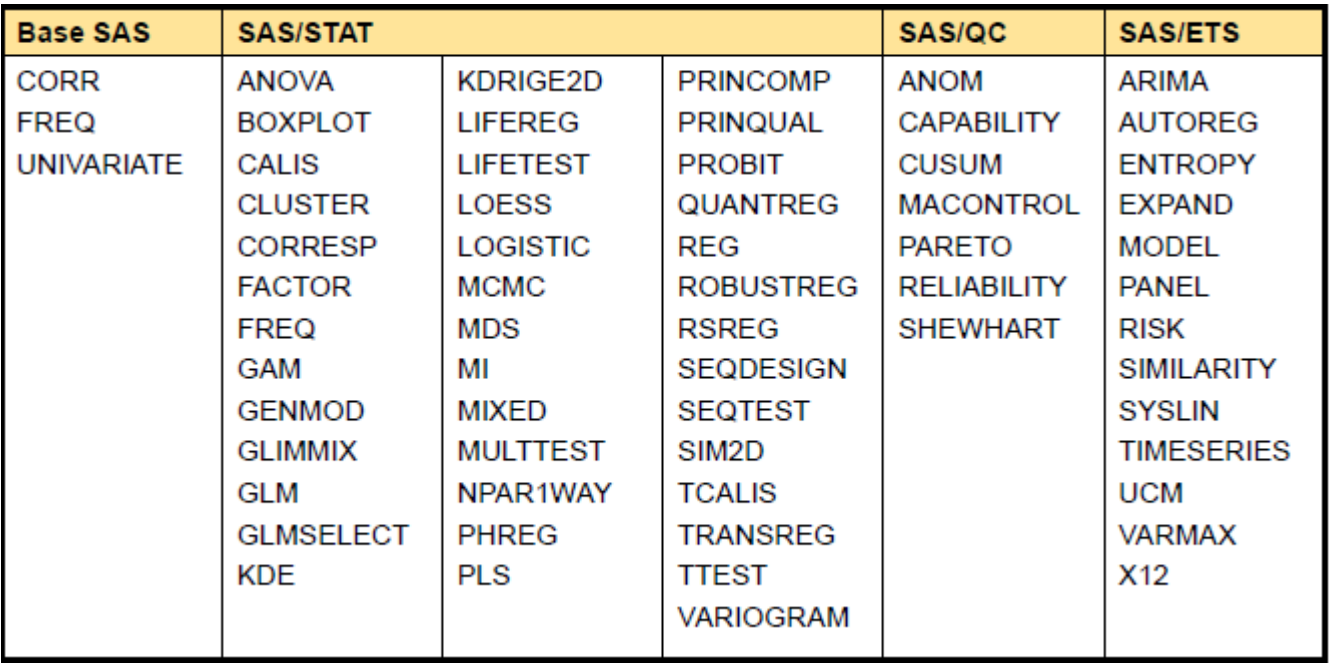

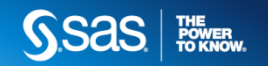

#### **Using the SG Procedures**

ods html; proc sgplot data=sashelp.class; histogram height; density height; density height / type=kernel; run; ods html close;

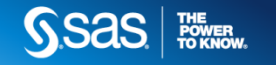

#### **Using the SG Procedures**

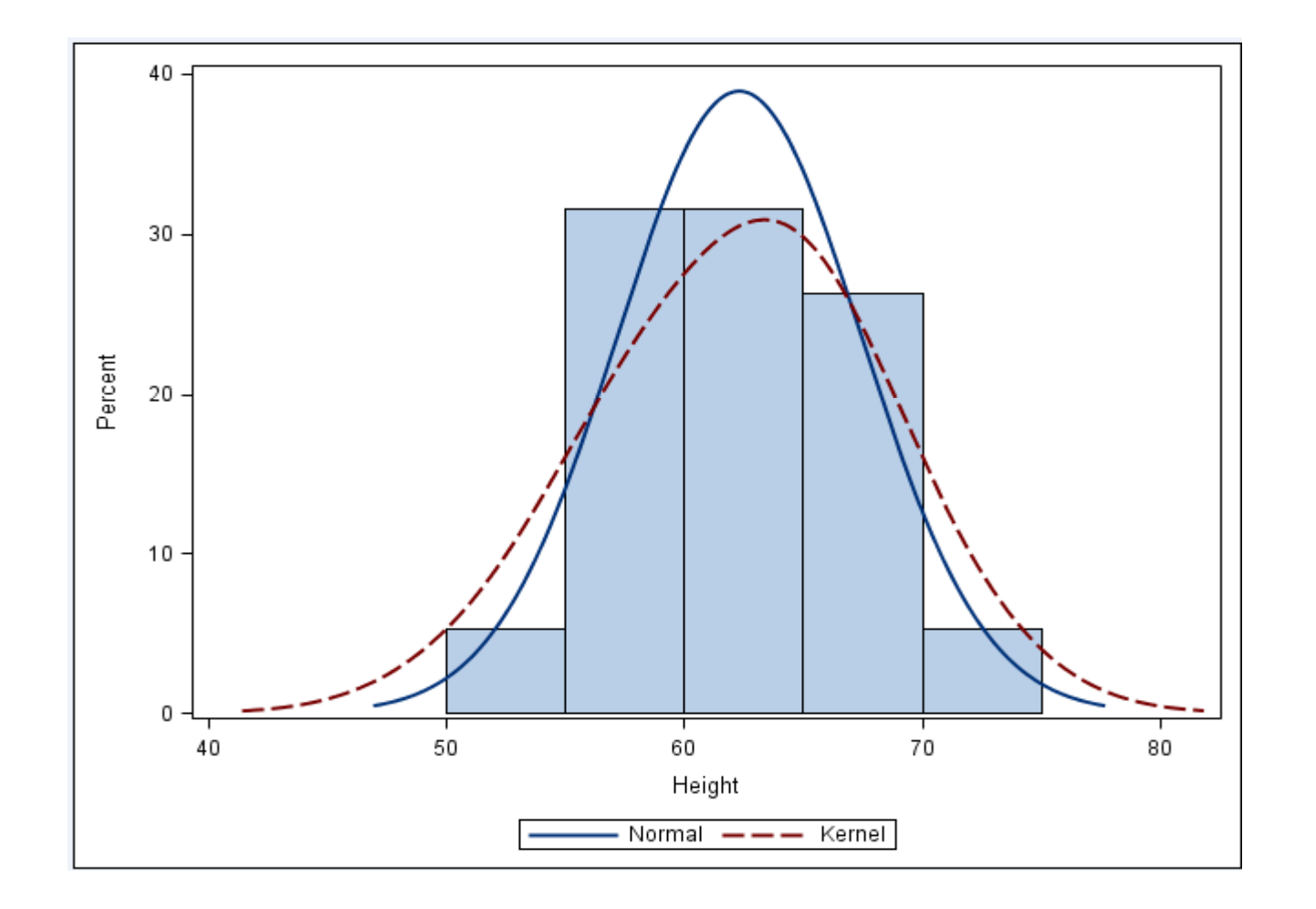

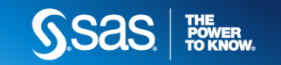

## **New Features in SAS 9.4**

- •• New ODS Destinations for SAS 9.4
- •The PROC MSCHART procedure
- •PROC ODSTEXT and ODSLIST
- •Enhanced features of the CSS Style Engine
- •ODS Layout and the Report Writing Interface

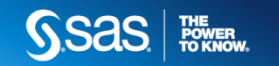

### **ODS EXCEL**

- þ. Office Open XML includes the functionality of a combination of existing tagsets.
- **Files sizes are considerably smaller.**
- þ. SAS formats are automatically converted to Excel formats
- þ. You can output both graphs and tables.
- П Other applications can easily read Office Open XML output.
### **ODS Excel - Graphics and Tables**

```
ods select fitplot parameterestimates;ods excel file="c:\temp.xlsx" 
options(sheet_interval="none");proc reg data=sashelp.class;model weight=height;run;
quit;
```
ods excel close;

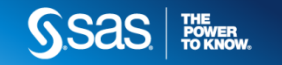

### **ODS Excel - Graphics and Tables**

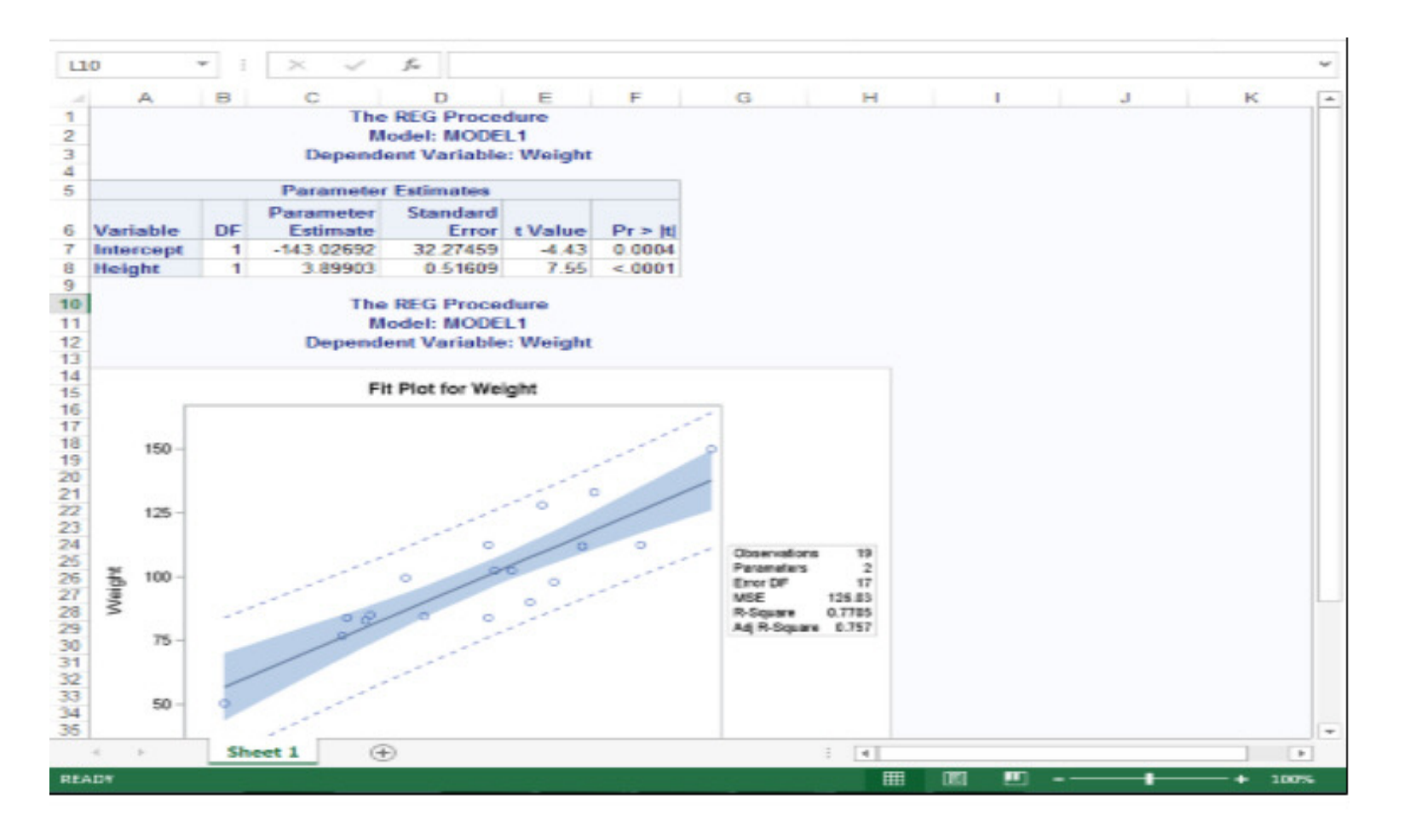

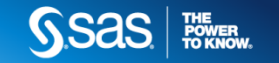

### **ODS Excel – Automatic Formatting**

```
data one;zero=0001;

dollar_val=123456;percent val=.80;
   comma_val=123456;
   number=12345;run;ods excel file="c:\temp.xlsx";proc print data=one;var numeric ;

var number / style(data)={tagattr="format:[red]#,###"};format zero z4. dollar_val dollar6.0 percent_val 
percent5.2 comma_val comma. number 4.;run;ods excel close;
```
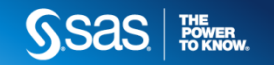

## **ODS Excel – Automatic Formatting**

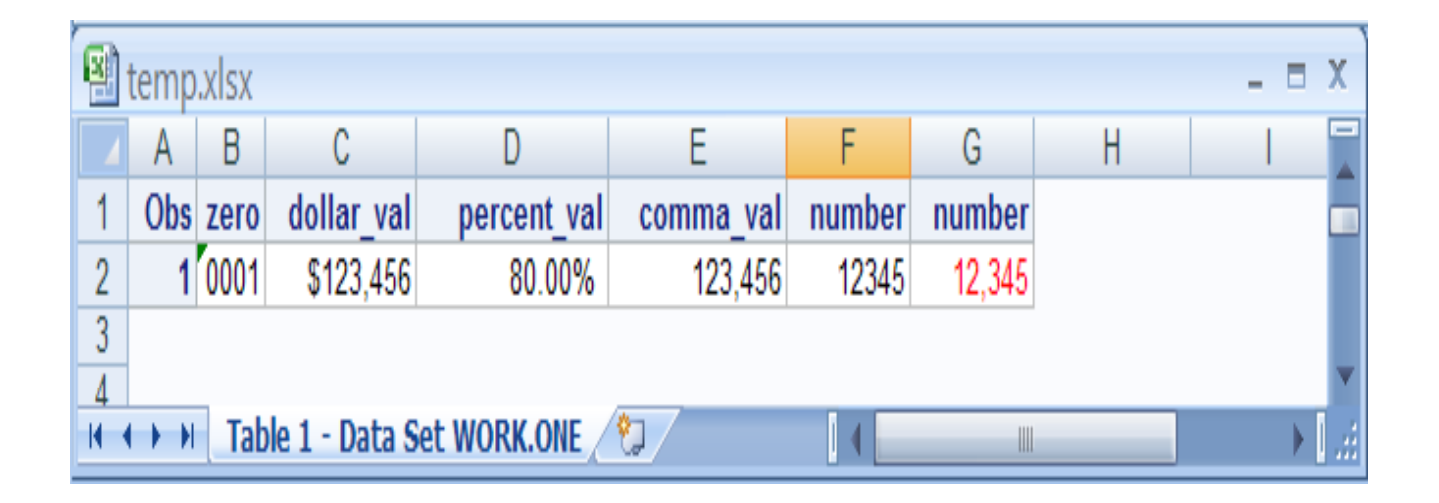

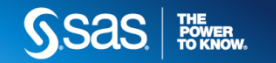

# **ODS Excel – Expanded Options**

```
ods excel file="c:\temp.xlsx" 
options(start_at="B5"
tab_color="red"
absolute_row_height="15"embedded_titles="yes");ods text="Sales report for company X";proc print data=sashelp.orsales;
title "Sample title showing newfeatures";run;ods excel close;
```
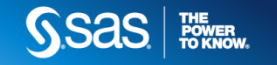

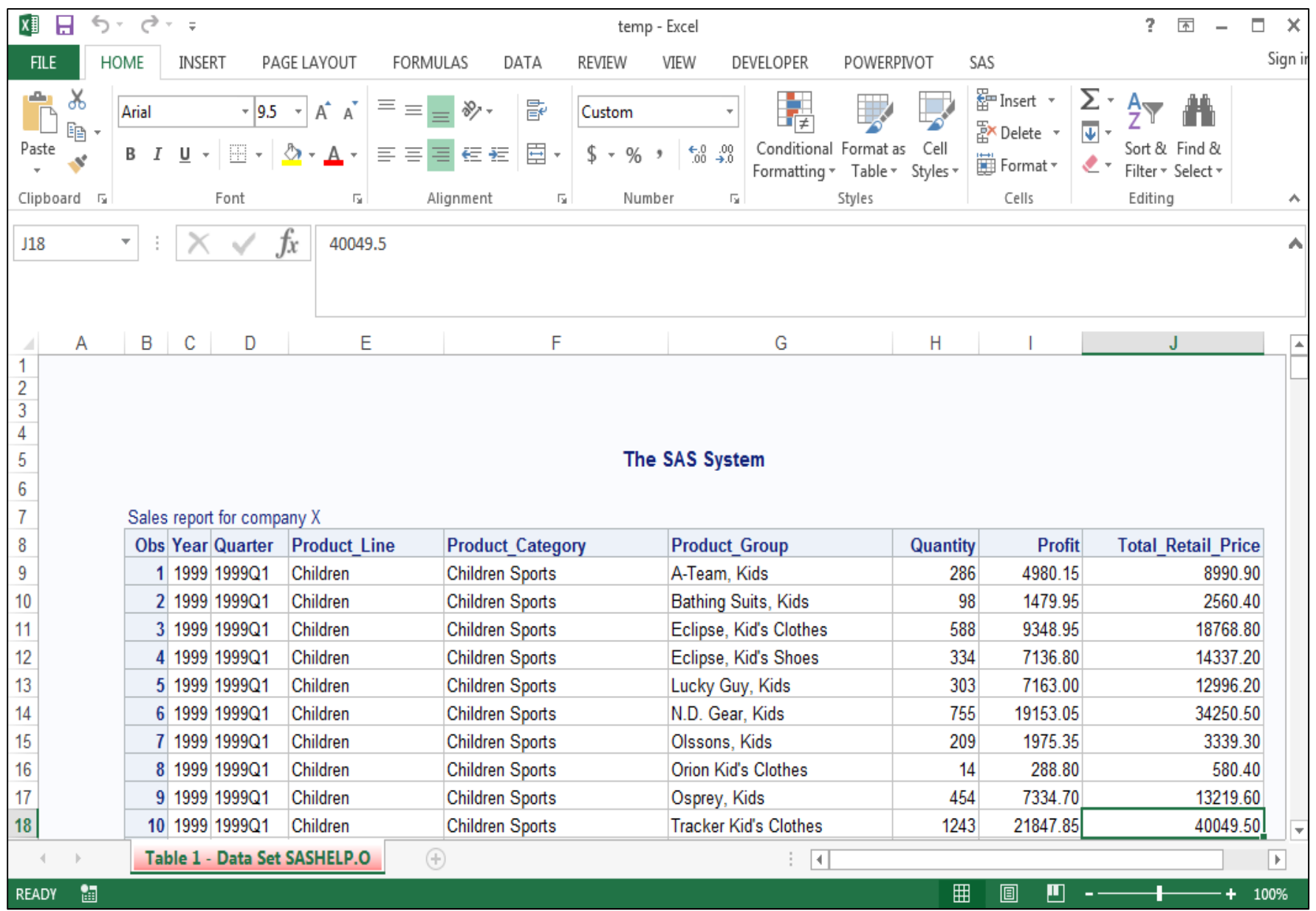

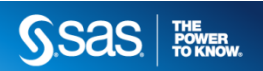

### **ODS Excel- PROC MSChart**

```
ods excel file="c:\temp.xlsx";title "Sales by Region";proc mschart data=work.shoes category=region width=4in position="$D$1";
where region in("Africa","Asia","Canada","Pacific","UnitedStates");vcolumn sales;run;
```

```
ods excel close;
```
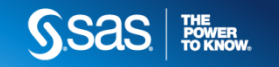

### **ODS Excel- PROC MSChart**

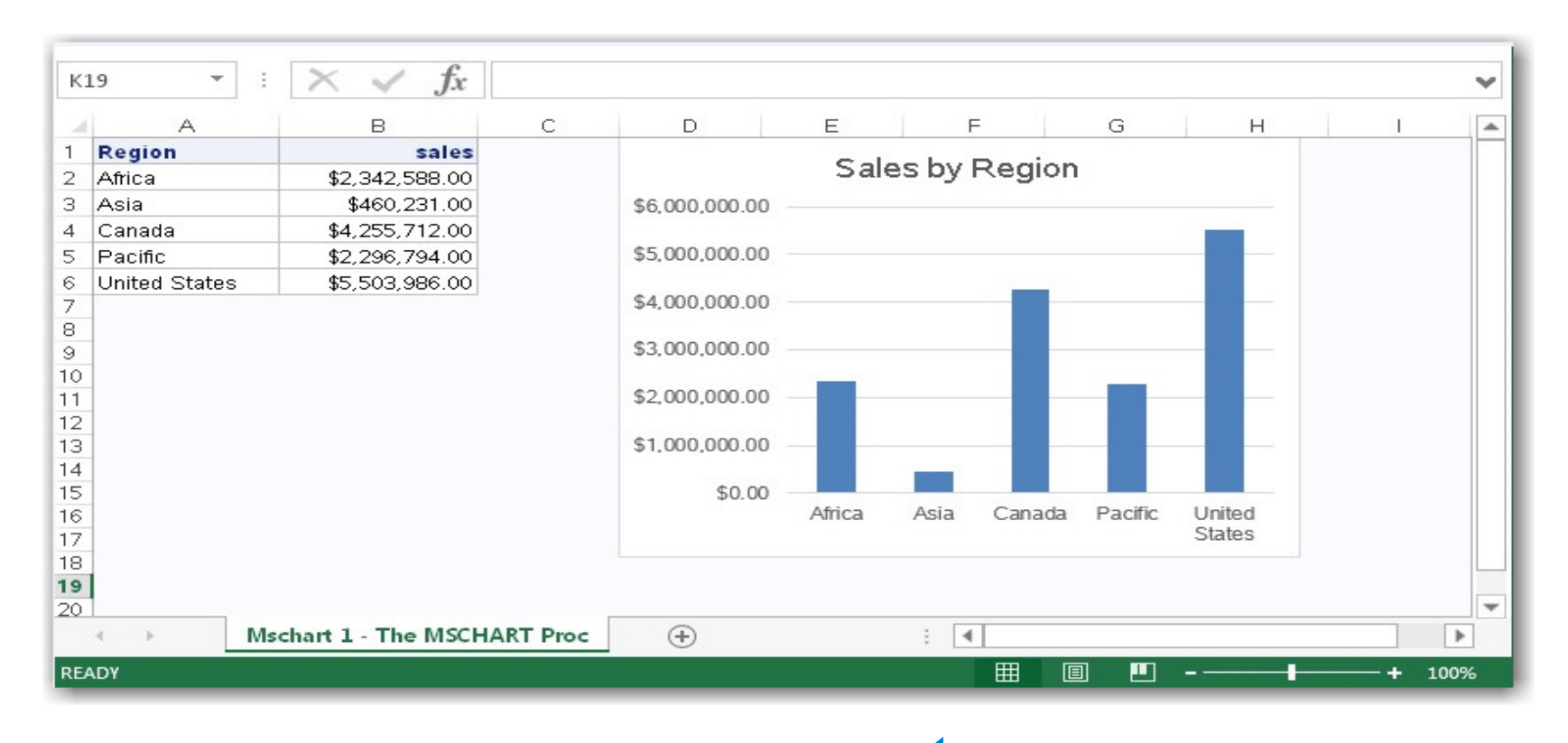

Generate Native Graphs

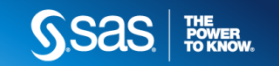

### **ODS HTML5**

- a more robust tagging structure than previous versions of HTML
- the ability to embed video and audio
- inherent drag-and-drop support
- editable content via attributes or scripting
- provides the ability to create embedded SVG files with HTML5
- $\bm{\cdot}$  the ability to create graphics with JavaScript and canvas

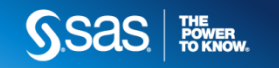

### **ODS HTML5**

### **SVG File**

```
goptions device=svg;
ods html5 options(svg_mode='embed');
title "Actual sales versus predicted"; proc gplot data=sashelp.prdsale; 
   plot actual*predict; run;quit;
ods html5 close;
```
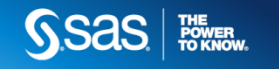

# **ODS HTML5**

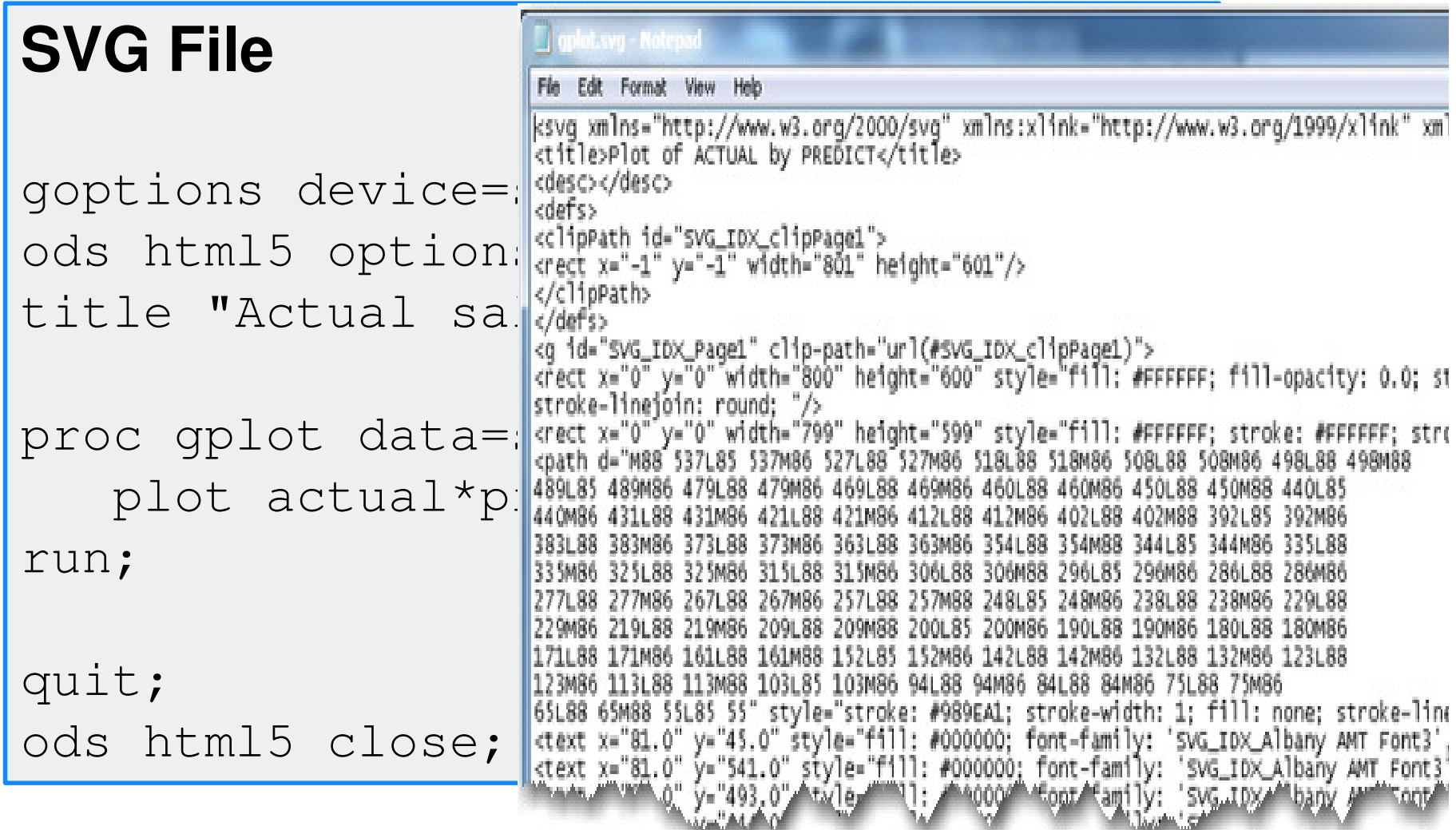

# **ODS POWERPOINT**

ods powerpoint file="c:\temp.pptx";

proc print data=temp; title "ODS Powerpoint"; by age; run;

ods powerpoint close;

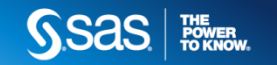

### **ODS POWERPOINT**

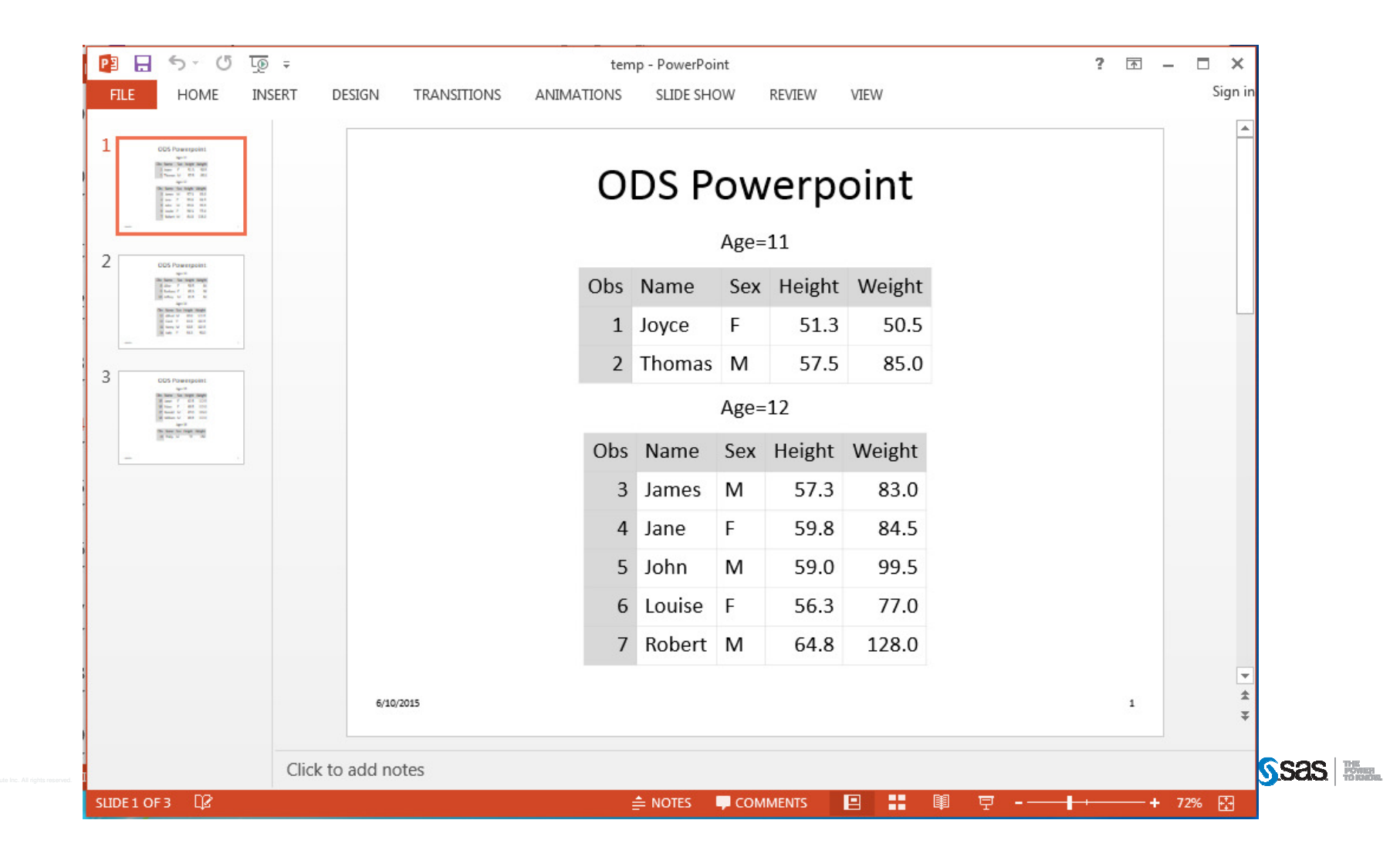

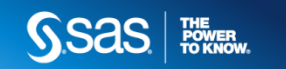

### **ODS EPUB**

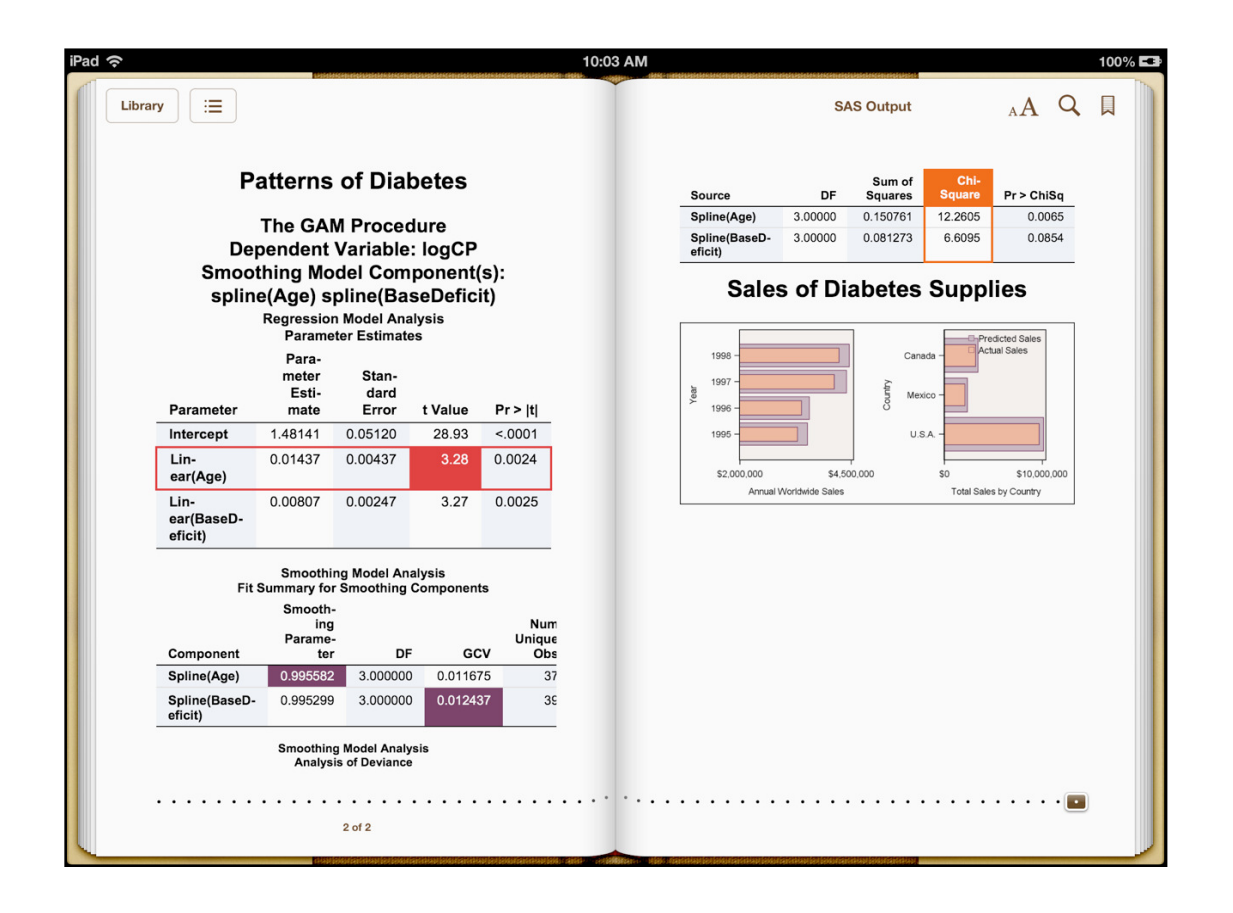

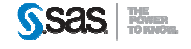

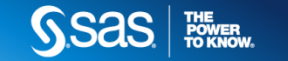

# **Using CSS to Format SAS Output**

- •SAS 9.2 introduced the ability to use CLASS selectors
- •• ID and Element selectors were added to the CSS style engine with SAS 9.3
- • SAS 9.4 supports the complete CSS library which includes pseudo-classes and attribute classes

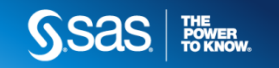

## **Using CSS to Format SAS Output**

ods excel file="c:\temp.xlsx" cssstyle="c:\example.css" dom;

proc print data=sashelp.class; run;

ods excel close;

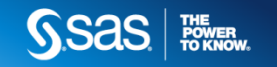

# **Advanced Selectors:Pseudo-ClassSelectors**

Pseudo-classes are attached to selectors and selects elements based on element relationships and behaviors.

### **Syntax: Selector:Pseudo-class { }**

### **Supported Pseudo-Class Selectors**

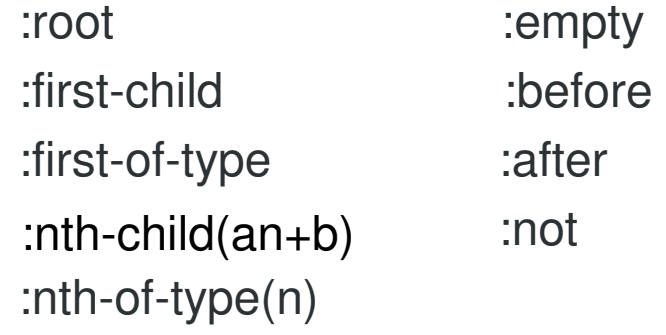

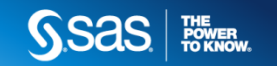

### **Advanced Selectors: Internal View**

```
<thead>
<tr>
<th class="header" type="char" index="1" name="name" label="name">Name</th><th class="header" type="char" index="2" name="sex" label="sex">Sex</th>
<th class="header" type="char" index="3" name="age" label="age">Age</th>\operatorname{\mathsf{Selector:}}\; tbody tr:nth-child(1) td { \}\langle/tr>

</thead>
<tbody>
<tr>
<td class="data" type="char" index="1" name="name" label="name">Joyce</td><td class="data" type="char" index="2" name="sex" label="sex">F</td>
<td class="data" type="num" index="3" name="age" label="age">11</td>\langle/tr>

</tbody>
```
 $16$ 

# **Advanced Selectors:Pseudo-ClassSelectors**

```
table thead tr:first-child th {background-color:pink; color:blue;
```

```
}
table tbody tr:nth-child(even) td {background-color:lightblue;
```

```
}
```
}

```

table tbody th:nth-of-type(6) {
     background-color:yellow;
border-top:5px double red;}
```

```

table tbody td:nth-child(2n-1){
background-color:#e0e0e0;
```
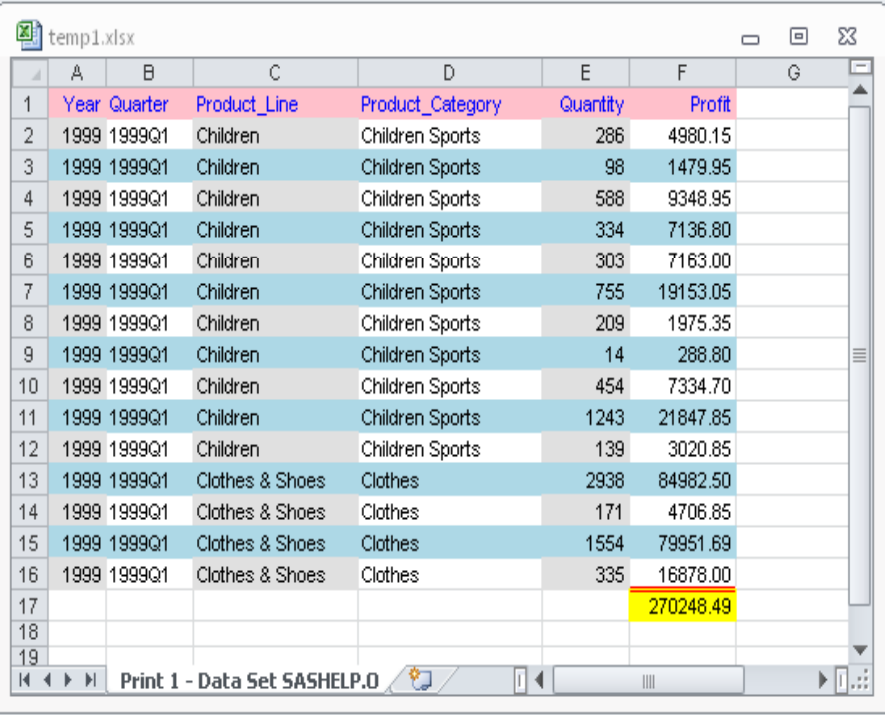

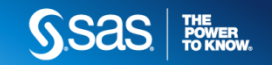

# **ODS Layout-Absolute**

ods layout start width=8in height=10in;

```
ods region x=0in y=0in width=6in;
Ods text="^S={preimage='sas.png'}";
```

```
ods region x=3in y=3in width=4in;
proc print data=sashelp.prdsale;
run;
```

```
ods region x=2in y=5in width=4in;
```
proc means data=sashelp.prdsale sum; Class countryrun;

### ods region x=6in y=5in width=4in;

proc sgplot data=sashelp.prdsalevbar country / reponse=actual; vbar country / reponse=predicted; run;ods layout end;

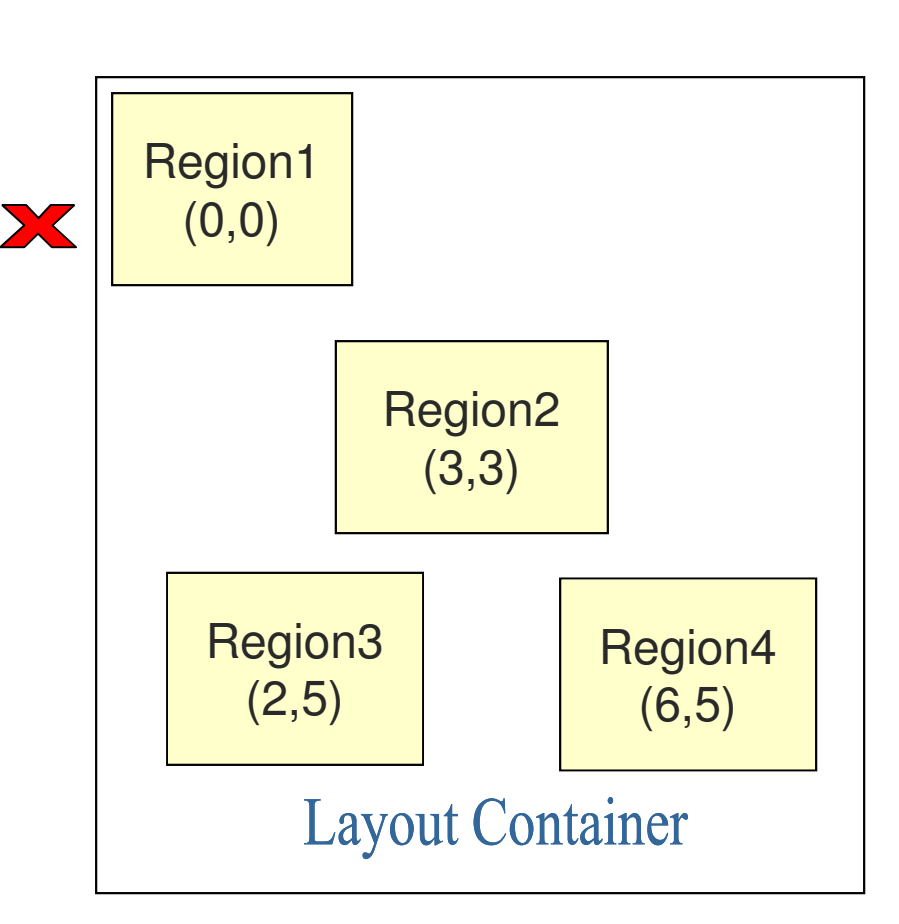

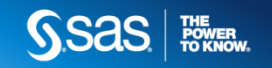

# **ODS Layout-Absolute**

ods layout start width=8in height=10in;

```
ods region x=0in y=0in width=6in;
Ods text="^S={preimage='sas.png'}";
```

```
ods region x=3in y=3in width=4in;
proc print data=sashelp.prdsale;
run;
```
### ods region x=2in y=5in width=4in;

proc means data=sashelp.prdsale sum; Class countryrun;

### ods region x=6in y=5in width=4in;

proc sgplot data=sashelp.prdsalevbar country / reponse=actual; vbar country / reponse=predicted; run;ods layout end;

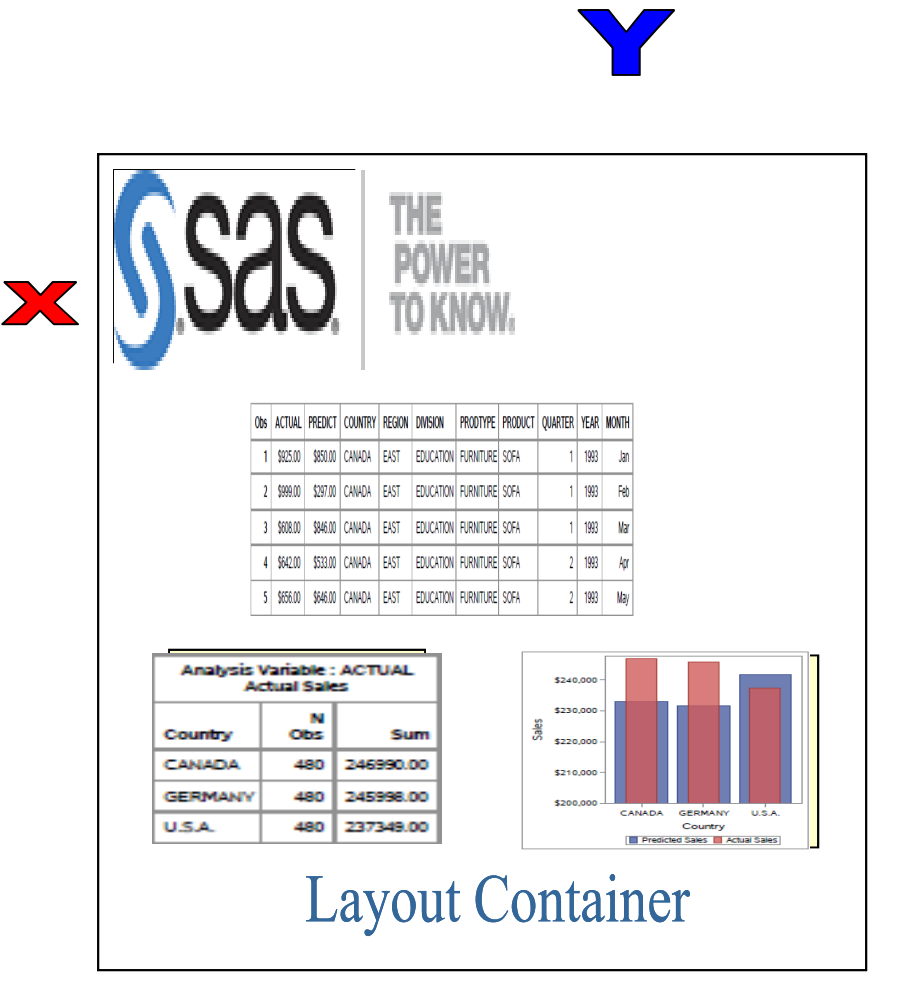

**Sas Forms** 

### **ODS Layout-Absolute**

### **WOMEN AND SMOKING**

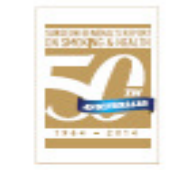

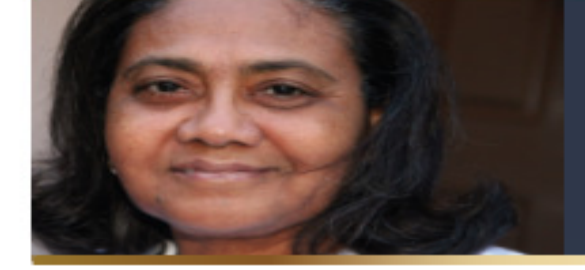

This fact sheet is for public health professionals who are interested in Information on how smoking affects<br>women's health. Today, women<br>smokers are as likely as men who<br>smoke to suffer from many serious eases and from early death caused by smoking.

In the last 50 years, a woman's risk of dying from smoking has more than tripled and is now equal to men's risk. The United States has more than 20 million women and girls who currently smoke cigarettes. Smoking puts them at risk for:

- · heataffacky
- · stroke;
- · limit cancer:
- · employeemagand
- . other serious chronic libreses such as diabetes.

More than 170,000 American women die of diseases caused by smoking each year, with additional deaths coming from the use of other tobacco products

### **A TARGET MARKET**

such as smokeless tobacco.

When the first Surgeon Goneral's Report on smoking was released in 1964, If caused a rapid drop in smoking among men. Yet smoking rates among women continued to go up in the years immediately following the report as tobacco companies aggressively marketed to women. Documents from the tobacco industry show that cigarette companies created a line of simmer cigarettes packaged in pastel colors to appeal to women, and implied that smoking could keep girls and women thin. They also used slogans, advertising, and sports sponsorships to be their products to the women's rights movement throughout the 1960s and 1970s.

The women most likely to smoke today are among the most vulnerablethose disadvantaged by low income, less education, and mental health disorders. Women in these groups are also less likely to guit smoking when they become pregnant and are more likely to start smoking again after delivery. This worsens the dangerous health effects from smoking on nothers and their children.

### DISEASE AND WOMEN SMOKERS

Many of the findings in the 2014 Surgeon General's Report are especially important for women who smoke. Between 1959 and 2010, lung cancer risk for smokers rose dramatically. While mon's risk doubled, the risk among female smokers increased nearly len-told. Today, more women die from lung career. than breast cancer.

### **RESPIRATORY DISEASES**

Chronic obstructive pulmonary disease (COPD) includes emphysema, chronic bronchills, and other conditions that damage airways. People with the disease suffer from shortness of breath and lack of opyom that worsens over time. COPO has no cure. Nearly 9 out of 10 cases of COPO are caused by snoking. Women snokers in certain age groups are up to 38 times more likely to develop CDPD than women who have newer smoked. More women than men are now dying every year from CDPD, and women appear more susceptible to developing severe COPO at younger ages.

### ODS Layout and PROC ODSTEXT

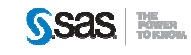

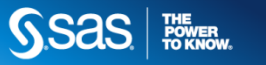

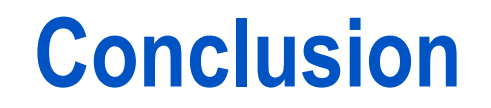

The ability to generate dynamic reports have never been easier with all of the tools of the Output Delivery System.

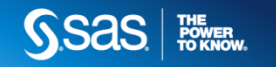

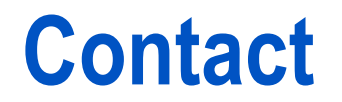

Email: Chevell.Parker@sas.com

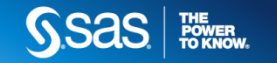